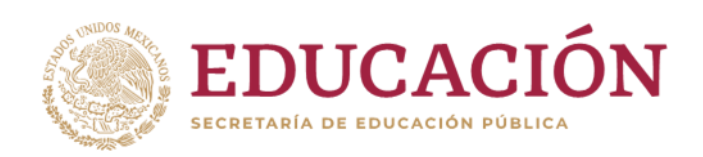

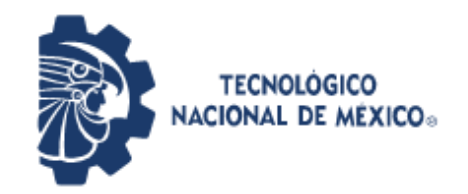

Instituto Tecnológico de Pabellón de Arteaga Departamento de Ingenierías

# **REPORTE FINAL PARA ACREDITAR RESIDENCIA PROFESIONAL DE LA CARRERA DE INGENIERÍA EN MECATRÓNICA...**

# **DESARROLLO DE UN SOFTWARE PARA EL REGISTRO Y CONTROL DE INVETARIOS.**

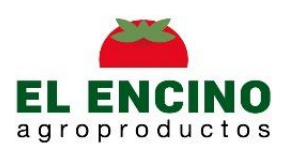

El Encino Agroproductos.

**Asesor externo:** Ing. Faustino Delgado Zúñiga **Asesor interno:** Ing. Fernando García Vargas

# Índice

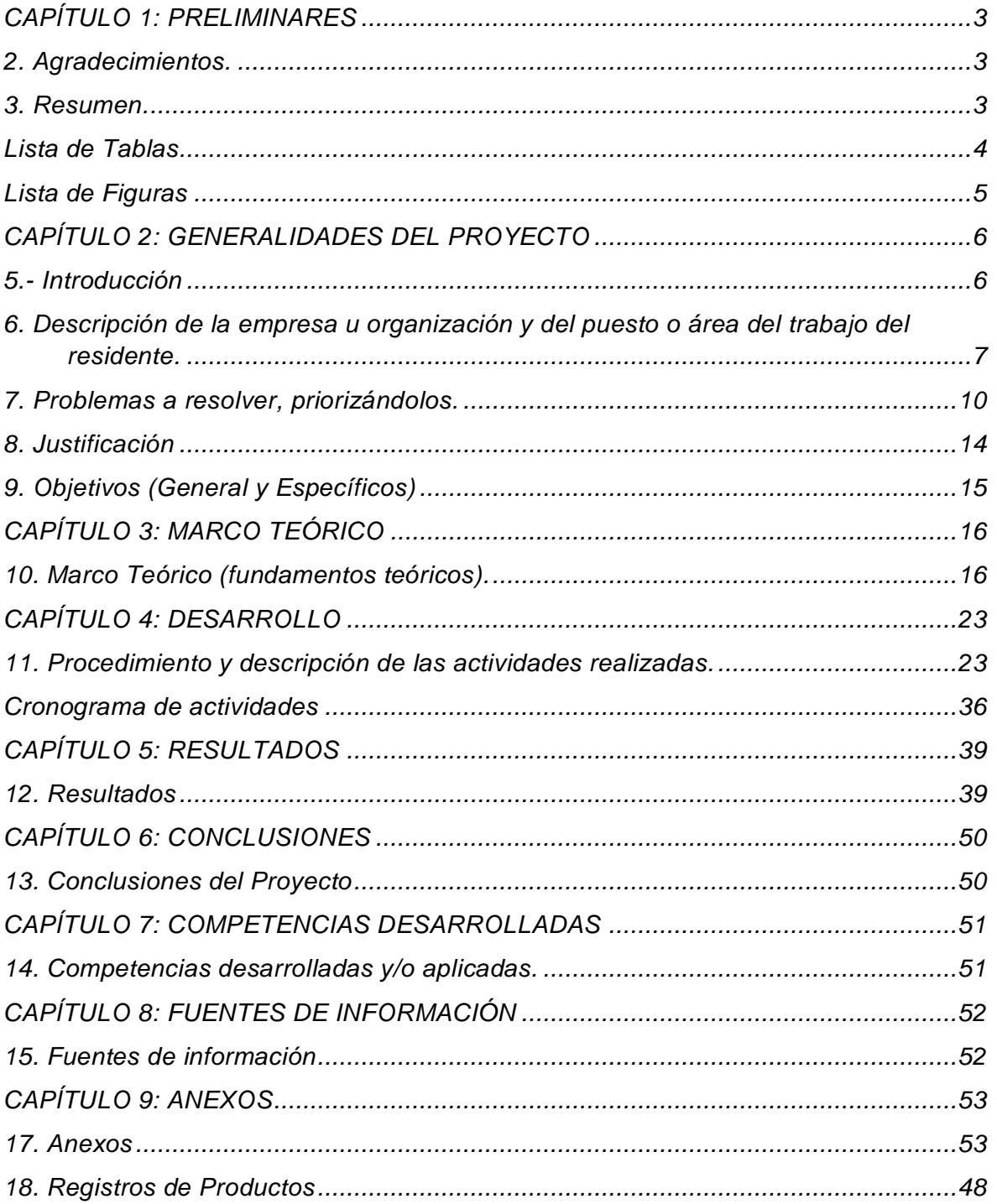

#### *CAPÍTULO 1: PRELIMINARES*

#### <span id="page-2-1"></span><span id="page-2-0"></span>*2. Agradecimientos.*

Agradezco principalmente a mis padres por darme la oportunidad del estudio, fueron la base de mis estudios debido que sin ellos no podría haber solventado económicamente mi travesía por el Instituto Tecnológico de Pabellón de Arteaga dónde pude forjarme en varios aspectos de mi vida por lo que no podía estar más feliz que culminar mis estudios en un institución que va incrementando en nivel. Así mismo a mis hermanos y amigos quiénes son los que me apoyaron moralmente ya que con sus consejos logré esta gran etapa que me llena de orgullo y por último y más importante, me agradezco a mí, por tener esa fortaleza y paciencia para superar cualquier adversidad a la que me enfrenté ya que el aventurarte solo a un nuevo estado y lejos de tu familia genera sensaciones distintas y se consigue carácter, creciendo personalmente más allá de lo académico.

#### <span id="page-2-2"></span>*3. Resumen.*

El presente documento mostrará el desarrollo de una base datos para la empresa El Encino en el área de empaque la cual le permitirá el gerente de dicha área conocer el estado actual del empaque, asimismo le permitirá a la supervisora manipular la información lo cual es de gran ayuda debido a que cada que llega producto del área de producción tiene que registrar cantidad de cajas, kilos y tarimas totales, dicho proceso se repite constantemente en el día por lo que el uso de papel y tinta no es muy seguro ya que es propenso a perderse.

Las bases de datos permiten la consulta de información y la manipulación de datos para tener mayor control en un conjunto de tablas o bien, distintos apartados de información. A continuación se presentará la metodología para desarrollar e implementar un nuevo proceso que agilice las actividades de registro y consulta de información, que en este caso es una base de datos.

3

# <span id="page-3-0"></span>*Lista de Tablas*

Tabla1. (pág. 23) Tabla2. (pág. 42) Tabla3. (pág. 46-47) Tabla4. (pág. 48)

# <span id="page-4-0"></span>*Lista de Figuras*

Figura 1: (pág. 24) Figura 2: (pág. 25) Figura 3: (pág. 26)

# *Lista de imágenes*

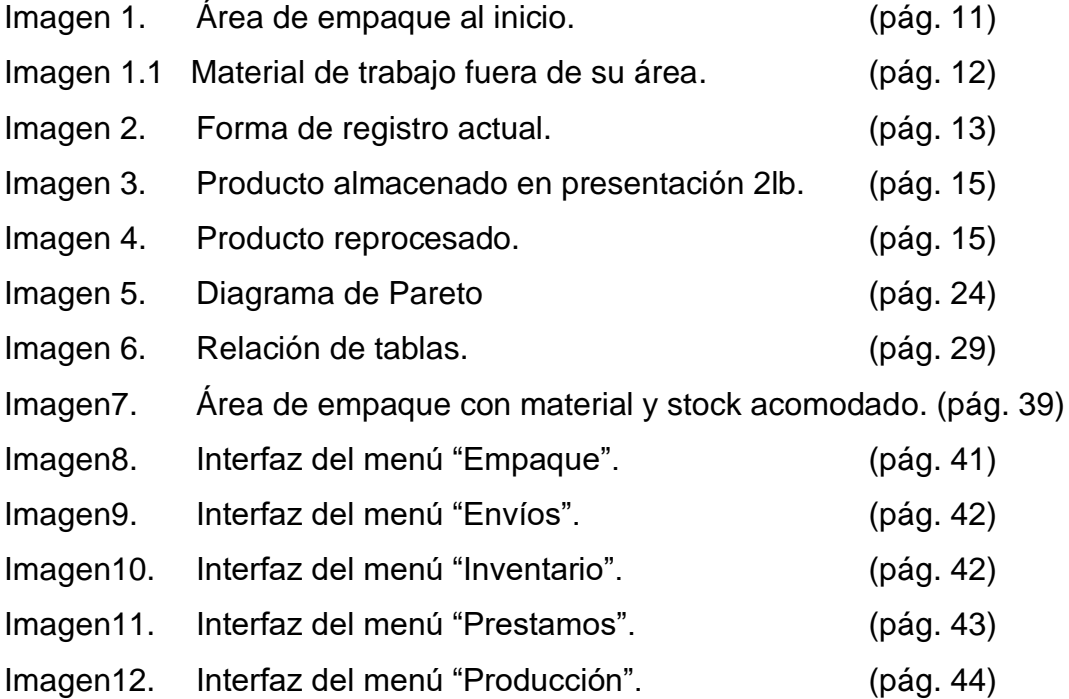

# *CAPÍTULO 2: GENERALIDADES DEL PROYECTO*

#### <span id="page-5-1"></span><span id="page-5-0"></span>*5.- Introducción*

En la actualidad la gestión y el control de inventarios proporciona mayor orden y rapidez para las en las empresas, es por ello que es importante conocer las unidades con las que se cuenta, así mismo, permita desarrollar un análisis que mantenga el orden y proporcione información para ser actualizada según la demanda.

Según Álvarez et al. (2012), el control de inventario es de vital importancia para alcanzar el éxito en la administración de cualquier negocio.

Mantener un inventario para su venta o uso futuro es una práctica común en los negocios, pero estos deben ser bien administrados con el fin de dar un buen servicio al cliente.

La necesidad de las empresas de ser más competitivas y llevar un control mayor de sus costos, ha impulsado en gran medida el desarrollo de herramientas para manipular datos así como lo son las bases de datos debido que son colecciones de datos que se relacionan para crear un sentido y dar más eficiencia.

Hoy en día contar con un proceso con tecnologías de la información es de vital importancia debido que logran facilitar los procesos optimizando tiempo. Si una empresa desea ser competitiva debe estar a la vanguardia y hacer uso de tecnologías.

Se pretende analizar el proceso mediante el cual trabajan en el Encino, lo cual permitirá fluir la imaginación para adecuar las tablas según los materiales que se utilizan para producir y con una interfaz sencilla para que el usuario pueda manipular fácilmente los datos.

La manipulación de datos en este proyecto no es más que el registro, actualización de datos y una característica más que permitirá borrar los registros que se marquen. Así mismo funciones sencillas como sumar y restar que permitirán actualizar el inventario de manera automática dependiendo lo que se ha empacado.

6

# <span id="page-6-0"></span>*6. Descripción de la empresa u organización y del puesto o área del trabajo del residente.*

El ENCINO AGROPRODUCTOS S.P.R. DE R.L. DE C.V es una empresa que inició operaciones el mes de junio de 2020, cuenta con una capacidad instalada de dos hectáreas de invernadero de alta tecnología para producir jitomate de la variedad TOB; actualmente, produce 100 toneladas por mes, un aproximado de 25 kilogramos por metro cuadrado; la generación de empleo alcanza los 100 trabajadores, incluidos cuatro ingenieros especialistas en este producto y que están aprovechando el impulso.

Actualmente es una empresa dedicada producción de tomate cherry dónde su principal cliente es Mastronardi, es por ello que cuidar la calidad en cada uno de los procesos de producción, manejo, transportación y empaque del producto es importante.

La empresa está ubicada en San Francisco de los Romo, Ags.

#### MISIÓN

En EL ENCINO AGROPRODUCTOS S.P.R. DE R.L. DE C.V tenemos el firme compromiso de implementar el Programa de Inocuidad Alimentario dentro de la Unidad de Producción y nuestra unidad de Empaque, tomando como modelo a seguir los lineamientos de GLOBAL GAP.

Consideramos la inocuidad de los productos como nuestra mayor responsabilidad, como un compromiso prioritario, la cual forma parte fundamental de nuestra cultura laboral. Por ello, hemos implementado el Sistema de Gestión de Inocuidad Alimentario, que nos permite proteger nuestros productos y nuestros consumidores, los cuales se fundamentan en la mejora continua como elemento clave para conseguir la excelencia y mantener nuestro liderazgo en el mercado nacional e internacional. Mediante su implantación aseguramos el cumplimiento con las regulaciones aplicables tanto nacionales como internacionales, tales como lo son los lineamientos GLOBAL GAP

# VALORES

- Honestidad
- Responsabilidad
- Compromiso
- Puntualidad
- Excelencia

# ÁREA DE ESTUDIANTE

El estudiante se desarrollará principalmente en el área de calidad y empaque debido a que es dónde se resguarda gran parte de la materia prima de la empresa, así mismo se requiere más atención ya que el flujo de materia es continuo, además de que ocurren más movimientos del personal operativo respecto del producto terminado, así mismo el estudiante podrá analizar cada parte del proceso, proponiendo mejoras en el manejo y toma de decisiones durante su estancia, en lo que respecta de los movimientos de la materia.

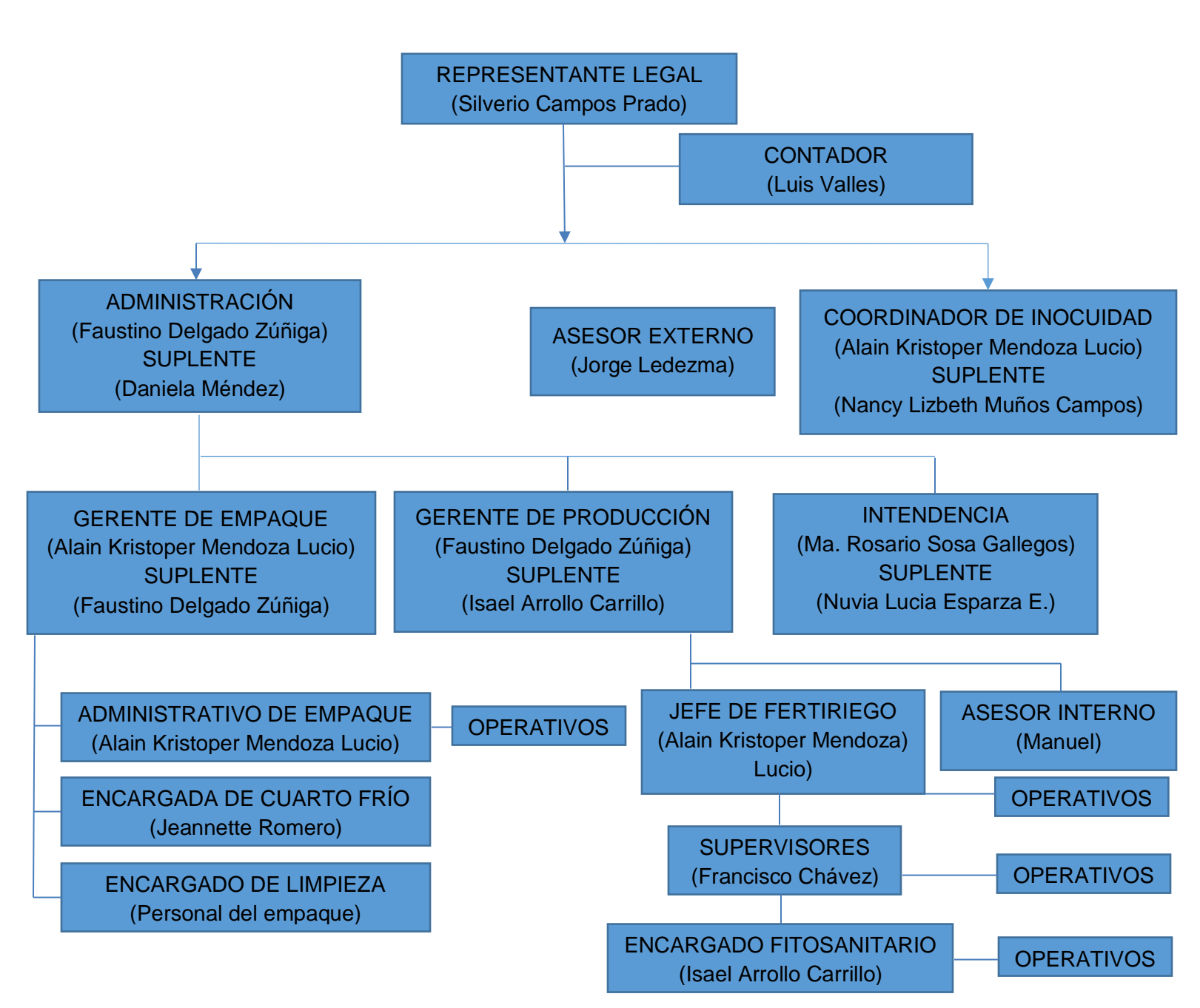

# **ORGANIGRAMA DE LA EMPRESA EL ENCINO AGROPRODUCTOS**

# <span id="page-9-0"></span>*7. Problemas a resolver, priorizándolos.*

Una parte importante para el control de inventario es el analizar la forma de trabajo del personal, debido a que se puede presentar mal uso de la materia prima lo que provocaría aumento en la merma. El área de la materia prima debe ser fácil de ubicar y fácil de alcanzar, es por ello, que el organizar espacio, ayudará para dos cosas, una es para que el personal pueda tener acceso rápidamente la materia permitiendo flujo continuo en el proceso y la otra para la actualización de inventario al ubicar rápido la materia prima.

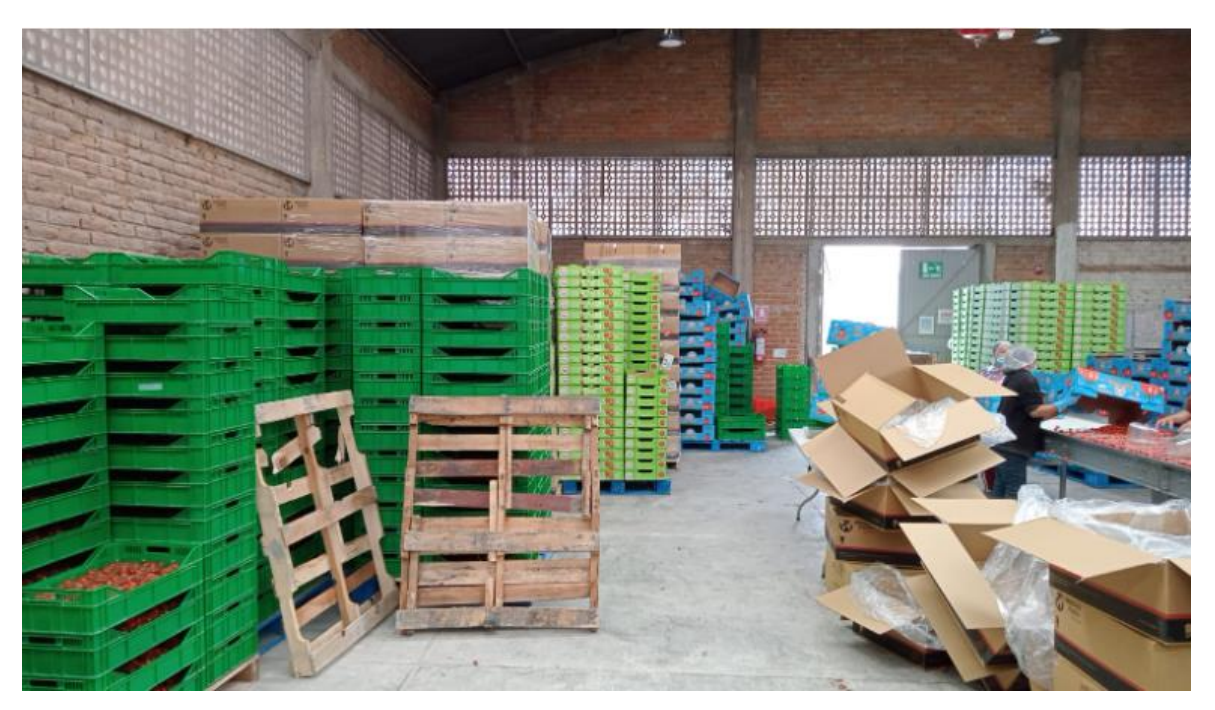

**Imagen 1. Área de empaque al inicio**

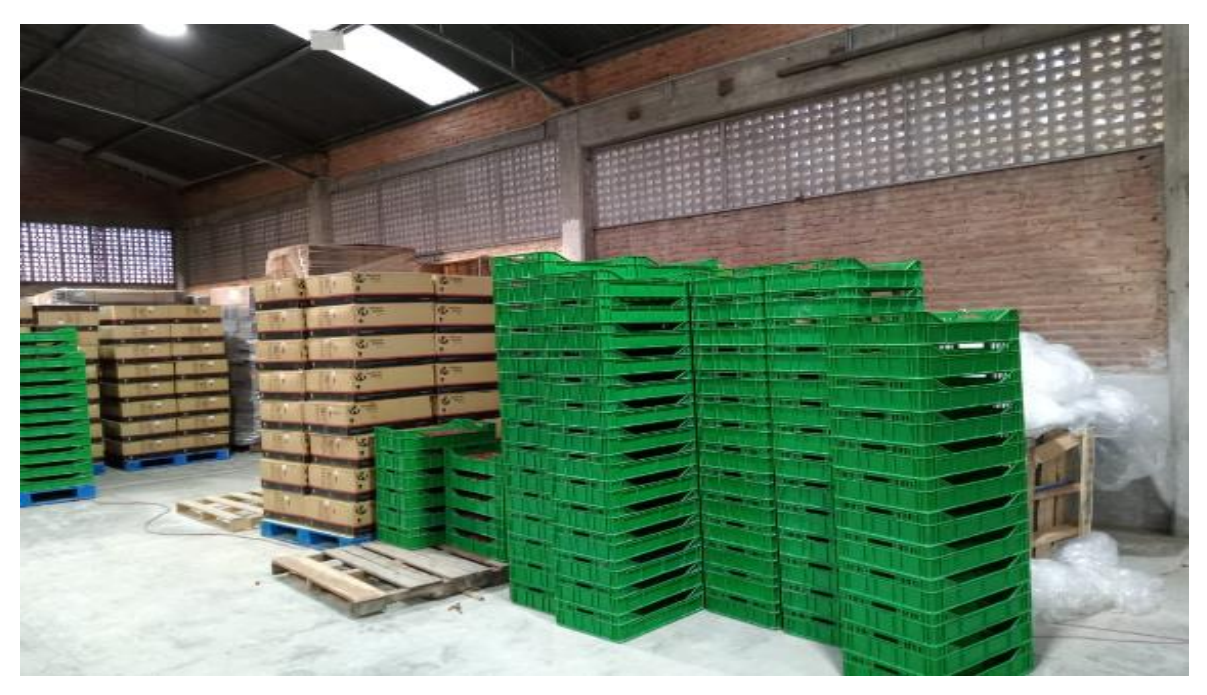

**Imagen 1.1 Material de trabajo fuera de su área**

Actualmente en el Encino Agroproductos, la forma de registro tanto de material como de producción se hace de manera manual, lo que expone a dos cosas: pérdida de información y tiempo invertido en la búsqueda de la información, debido a esto, es por lo que surgió la idea de desarrollar la base de datos.

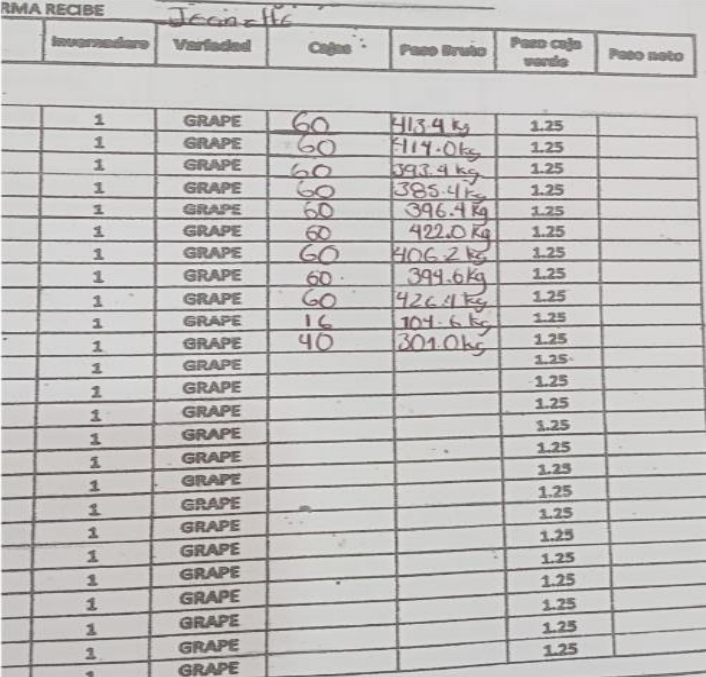

**Imagen 2. Forma de registro actual**

Con lo anterior se analiza tanto el proceso de trabajo en el área de empaque como los embarques de producto exportado, lo que permite que la aplicación (base de datos) se adapte a las necesidades vistas durante la etapa donde se conoció el proceso, así mismo, pueda almacenar información cómo control de producción, control de empaque, entre otros, esto con el fin de que el gerente observe el estado actual del empaque.

### Observación

La empresa el Encino Agroproductos actualmente se encarga de la producción y exportación de tomate a su cliente Mastronardi, dónde se manejan bajo la demanda de 2 presentaciones (1lb y 2lb).

Mediante un análisis detallado del proceso y del manejo de gestión de inventario se observó que debido a la falta de materia prima, en este caso cajas (presentación 1lb) para empaque del producto, se requirió almacenar el producto en distinta caja (presentación 2lb). Este no podría ser exportado debido a que el cliente por el momento solo requiere de la presentación 1lb por lo que el producto se almacena hasta conseguir el material necesario, por ende, la falta de caja no solo retuvo el envío, sino que también retrasó la producción debido a que el producto mencionado anteriormente se tuvo que reprocesar para cumplir con los requisitos que el cliente solicita.

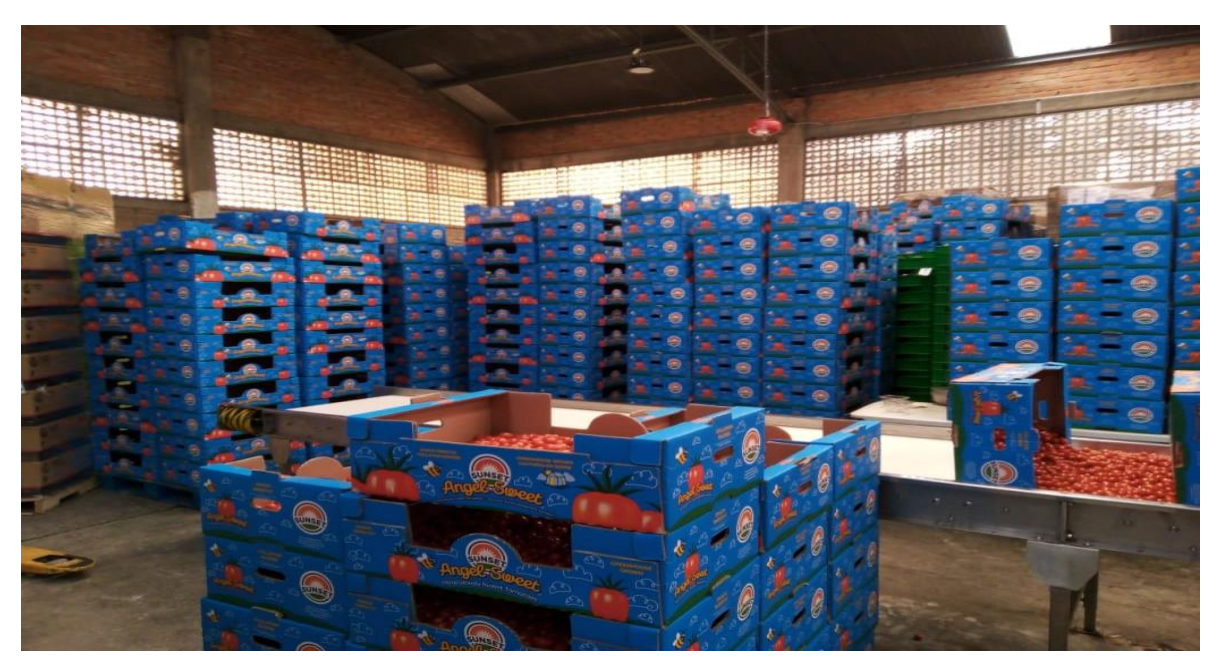

**Imagen3. Producto almacenado en presentación 2lb.**

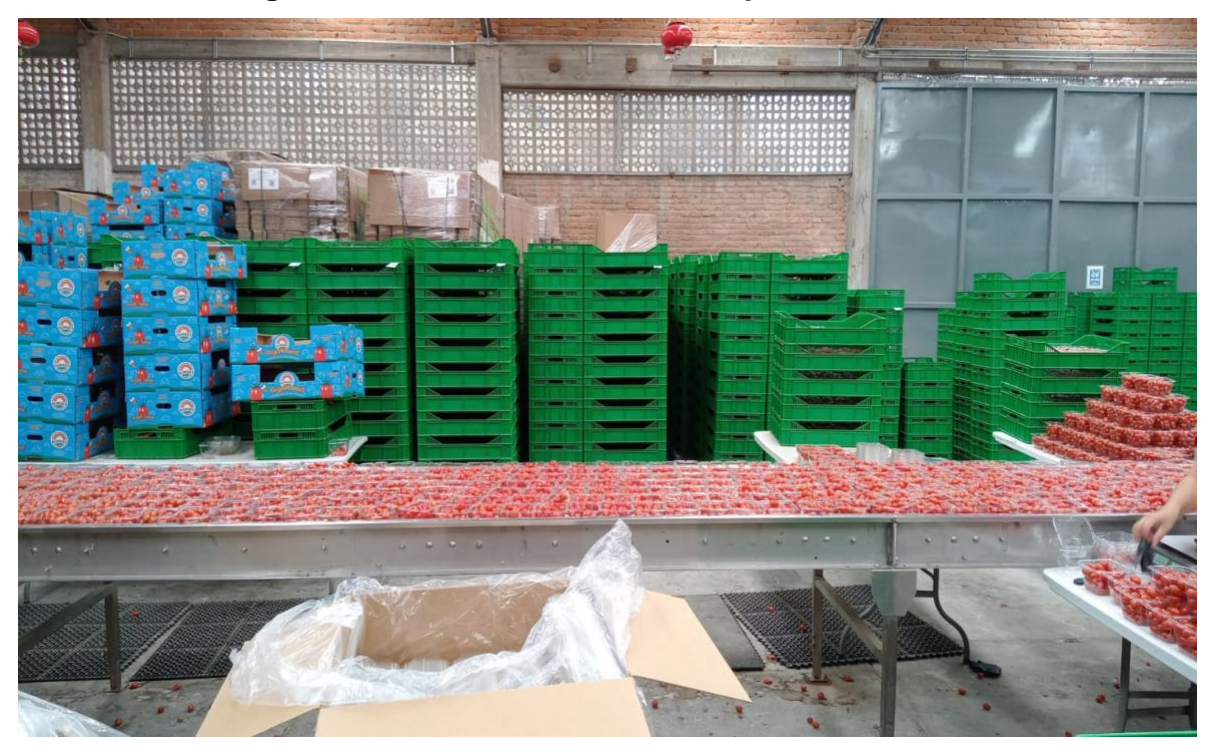

**Imagen4. Producto reprocesado.**

# **Hipótesis**

La implementación de una base de datos resolverá el problema de los atrasos debido a que contará con varias tablas dónde se registrarán distintos datos que permiten el control del inventario, así mismo, realizará una proyección respecto del inventario actual.

#### <span id="page-13-0"></span>*8. Justificación*

Tras un análisis del proceso productivo en el área de empaque y después de entrevistarse con personal, se llegó a la conclusión de que este problema se presenta debido a que en el ENCINO AGROPRODUCTOS actualmente, la forma de trabajo y el registro y control de inventarios no cuenta con un seguimiento continuo por lo que la búsqueda de información requiere más tiempo, es por ello que con la implementación de una base de datos facilitará la consulta de información, así mismo puede ser utilizada para una toma de decisión estratégica y aumentar su volumen.

# <span id="page-14-0"></span>*9. Objetivos (General y Específicos)*

# **Objetivo General:**

• Desarrollar una base de datos que permita el control y registro de inventarios mediante el uso de software C#.

# **Objetivos Específicos:**

- Conocer el proceso operativo en el área de empaque.
- Organizar espacio y elaborar un historial de los artículos.
- Realizar programación para la base de datos.
- Realizar pruebas.

# *CAPÍTULO 3: MARCO TEÓRICO*

#### <span id="page-15-1"></span><span id="page-15-0"></span>*10. Marco Teórico (fundamentos teóricos).*

# **Gestión de Inventarios: una herramienta útil para mejorar la rentabilidad.**

El inventario tiene como propósito fundamental proveer a la empresa de materiales necesarios, para su continuo y regular desenvolvimiento en un proceso de producción o para abastecer la demanda; de ahí la importancia que reviste su eficiente manejo. La administración del inventario, es la eficiencia en el manejo adecuado del registro, de la rotación y evaluación del inventario de acuerdo a como se clasifique y qué tipo de inventario tenga la empresa, pues a través de todo esto se determinan los resultados (utilidades o pérdidas) de una manera razonable, pudiendo establecer la situación financiera de la empresa y las medidas necesarias para mejorar o mantener dicha situación [1]. (Molina, 2015).

# **Gestión de inventarios UF0476**

El objetivo del inventario es confirmar o verificar el tipo de existencias que se dispone en la empresa, mediante un recuento físico de los materiales existentes.

Es necesario realizar inventarios para confrontar los datos anotados en la base de datos con las existencias reales disponibles en almacén.

La importancia de hacer un inventario en condiciones reside en que va a proporcionar una serie de factores de valoración pormenorizada de las mercancías de las que se dispone al día [2]. (Meana, 2017).

#### **Sistema de Información para el Control de Inventarios del Almacén del ITS.**

Construcción de prototipos. Sin importar la forma en que este se aplique, el paradigma del prototipo ayuda al Ingeniero de sistemas y al cliente (usuarios) a entender de mejor manera cuál será el resultado de la construcción cuando los requisitos se satisfagan, el paradigma de construcción de prototipos se inicia con la comunicación. El Ingeniero de software y el cliente encuentran y definen los objetivos globales para el software, identifican los requisitos conocidos y las áreas del esquema donde es necesario hacer una definición más exacta.

El diseño rápido se centra en una representación de aquellos aspectos del software que serán visibles para el cliente o usuario final, por ejemplo diseño de la interfaz, formularios, consultas e informes, formatos deseados por el usuario. El prototipo lo evalúa el cliente y con la retroalimentación se refinan los requisitos en cada una de las iteraciones, hasta que se ajuste a las necesidades del cliente [3]. (López, 2011).

#### **Fases involucradas en el diseño de un programa.**

Un programa de computadora es un plan escrito con instrucciones de un lenguaje de programación para resolver un problema. Estas instrucciones le indican a la computadora qué pasos o acciones debe realizar con los datos que se proporcionan para obtener la información deseada. Básicamente, los programas constituyen el medio de comunicación entre las computadoras y las personas que las utilizan (usuarios). Los programas son diseñados por personas capacitadas, empleando la lógica de programación y un lenguaje que facilite la solución del problema. El desarrollo de un programa es un proceso creativo donde se tiene que pensar de una manera no acostumbrada a hacerlo. Para muchas personas que están aprendiendo a programar esto es un verdadero reto, ya que son obligadas a crear nuevos paradigmas mentales con el fin de solucionar problemas a través de la programación. A pesar de que el desarrollo de un programa es un proceso altamente creativo, existen varios pasos a efectuar para una buena planeación y desarrollo del mismo; estos pasos facilitan el control del proceso de desarrollo del software y se listan a continuación.

#### Diseño del algoritmo Análisis del problema Esta es la etapa más creativa y en En esta etapa se comprende com-Codificación la que se requiere habilidad como pletamente el problema a resolprogramador para proponer la Ya diseñada la solución a través de ver, es la parte donde debe quedar solución de una problemática exisbien claro cuál es la problemática un algoritmo, se codifica en un lentente. A esta solución propuesta se guaje de programación. El lenguaque se pretende solucionar utile llama comúnmente en el argot je es elegido acorde al conocimientizando la programación, por lo computacional: algoritmo. Se mostanto, aqui se deben identificar las to y experiencia del programador. trarán en la unidad temática 1.2 entradas y salidas del programa a las diferentes maneras de diseñar realizar. algoritmos. Compilación y ejecución La compilación es la traducción de un Validación y depuración Documentación del programa: programa que se encuentra escrito En esta etapa se validan los resulen un lenguaje de alto nivel a lengua-Se genera la documentación necetados generados por el programa; je maquinal, este es un lenguaje de saria (manual del usuario) para el si los resultados son incorrectos, 1's y 0's y es el único entendible por manejo adecuado del programa. Se se analiza la lógica del programa la computadora. Antes de efectuar genera también la documentación la traducción se realiza un proceso para encontrar el o los errores. del proceso completo del desarrode verificación para determinar si el Si no existen errores entonces se Ilo (manual técnico), incluyendo programa fue escrito cumpliendo las procede a analizar el programa y el programa fuente para que este reglas de sintaxis establecidas para detectar las posibles mejoras que pueda ser actualizado fácilmente. el lenguaje que fue utilizado. Si la pudiesen hacersele. compilación fue exitosa, se ejecuta el programa para probarlo.

Las fases anteriores constituyen la forma más adecuada y recomendable que se debe seguir para desarrollar software depúrable, escalable y reutilizable.

Lenguaje de programación:

Creado entre 1972 por Brian Kernighan y Dennis Ritchie para escribir el código del sistema operativo UNIX.

A mediados de los ochenta se crea el C++, extensión de C orientada a objetos.

Con la popularidad de las microcomputadoras muchas compañías comenzaron implementar su propio C por lo cual surgieron discrepancias entre sí [7]. (2009)

#### **Base de datos**

Una base de datos es un conjunto de datos relacionados entre sí, que almacena la información y que puede accederse de forma automática e independientemente a los programas que gestionan esos datos. Con dicha independencia se puede modificar la estructura de los datos sin necesidad de cambiar los programas que los manipulan, evitando ciertos problemas de actualización de datos previamente existentes; es por ello que se ha determinado una organización de base de datos, incluyendo su estructura, contenido y las aplicaciones que se han de desarrollar. Al respecto, (Marquéz, 2011), sostiene que: 15 "Estos datos son almacenados en memoria externa que están organizados mediante una estructura de datos. Cada base de datos ha sido diseñada para satisfacer los requisitos de información de una empresa u otro tipo de organización. Por tanto puede percibir un gran almacén de datos que se define y se crea una sola vez, y que se utiliza al mismo tiempo por distintos usuarios."(Abanto Ruíz, 2017).

#### **SISTEMA DE BASE DE DATOS**

Para el desarrollo de un sistema se deben tener en cuenta aspectos esenciales para realizar una buena ingeniería del software.

Requisitos

La actividad o modelo de requisitos tiene como meta definir y delimitar la funcionalidad del sistema de software. El modelo de requisitos puede servir como base de negociación y contrato entre el desarrollador del sistema y el cliente, y por lo tanto debe reflejar los deseos del cliente. Es esencial que los clientes que no tengan un conocimiento de la computación puedan comprender el modelo de requisitos para facilitar la interacción con ellos. El modelo de requisitos gobierna el desarrollo de todos los demás modelos, siendo central durante el desarrollo del sistema completo. El modelo de requisitos se estructura mediante el modelo de análisis, se realiza mediante el modelo de diseño, se implementa mediante el modelo de implementación y se prueba mediante el modelo de pruebas. Además, todos los demás modelos deben verificarse contra el modelo de requisitos. El modelo de requisitos también sirve como base para el desarrollo de las instrucciones operacionales y los manuales, los cuales son descritos desde el punto de vista del usuario [5]. (Sanmiguel, 2015).

Diseño

En general, se debe comenzar el diseño temprano, preferiblemente al mismo tiempo que se comienza con el modelo de análisis. El primer paso según se comienza a trabajar es identificar el ambiente de implementación y esto se puede hacer en paralelo con el análisis para que esté listo cuando el diseño actual comience. Si se ha hecho un modelo de análisis muy detallado, el grado de refinamiento necesario durante el diseño puede ser muy pequeño. La decisión de la transición de análisis a diseño depende de cada proyecto, siendo importante decidir esto temprano, lo cual debe basarse en el resultado de la identificación del ambiente de implementación [5]. (Sanmiguel, 2015).

# **Ambiente moderno de base de datos:**

La tecnología de las bases de datos puede eliminar de un tajo muchos problemas creados por la organización tradicional de archivos. Una definición más rigurosa de bases de datos dice que es una colección de datos organizada para dar servicios eficientemente a muchas aplicaciones al centralizar los datos y minimizar aquellos que son redundantes. En vez de separar los datos en archivos por separados para cada aplicación, los datos son almacenados físicamente para aparecer a los usuarios como almacenados en una sola ubicación: una sola base de datos sirve a muchas aplicaciones. Por ejemplo, en vez de que una corporación almacene los datos de personal en sistemas de información separados y archivos separados para personal, nóminas y prestaciones, la corporación podría crear una sola base de datos para Recursos Humanos [6]. (Urango, 2013).

Según (Urango, 2013)… [6] "Un Sistema Gestor de base de datos (SGBD) es un conjunto de programas que permiten crear y mantener una Base de datos, asegurando su integridad, confidencialidad y seguridad. Por tanto debe permitir:

- Definir una base de datos: especificar tipos, estructuras y restricciones de datos.

- Construir la base de datos: guardar los datos en algún medio controlado por el mismo **SGBD** 

- Manipular la base de datos: realizar consultas, actualizarla, generar informes".

20

# **Visual Basic**

Visual Basic es un lenguaje de programación dirigido por eventos, desarrollado por Alan Cooper para Microsoft. Este lenguaje de programación es un dialecto de BASIC, con importantes agregados. Su primera versión fue presentada en 1991, con la intención de simplificar la programación utilizando un ambiente de desarrollo completamente gráfico que facilitara la creación de interfaces gráficas y, en cierta medida, también la programación misma [6]. (Urango, 2013).

# **Visual Studio**

Un entorno de desarrollo integrado (IDE) es un programa con numerosas características que respalda muchos aspectos del desarrollo de software. El IDE de Visual Studio es un panel de inicio creativo que se puede usar para editar, depurar y compilar código y, después, publicar una aplicación. Aparte del editor y el depurador estándar que proporcionan la mayoría de IDE, Visual Studio incluye compiladores, herramientas de finalización de código, diseñadores gráficos y muchas más características para facilitar el proceso de desarrollo de software [8]. (Microsoft, 2022)

# **Propiedades de proyecto**

La línea del archivo Calendar.vb que contiene el atributo InternalsVisibleToAttribute hace referencia al nombre de ensamblado (nombre de archivo) del proyecto QuickTest. El nombre del ensamblado no siempre es el mismo que el nombre del proyecto. Para averiguar el nombre del ensamblado de un proyecto, abra las propiedades del proyecto.

En el Explorador de soluciones, seleccione el proyecto QuickTest. En el menú contextual que se abre al hacer clic con el botón derecho, seleccione Propiedades o, simplemente, presione Alt+ENTRAR. (También puede hacer doble clic en Mi proyecto en el Explorador de soluciones).

Las páginas de propiedades del proyecto se abren en la pestaña Aplicación. Las páginas de propiedades contienen varios valores para el proyecto. Fíjese en que el nombre de ensamblado del proyecto QuickTest es, efectivamente, "QuickTest". Si quisiera cambiar el nombre del ensamblado, aquí es donde lo haría. Así, al compilar el proyecto de prueba, el nombre del archivo binario resultante cambiaría de QuickTest.dll a lo que hubiera elegido [8]. (Microsoft, 2022).

# *CAPÍTULO 4: DESARROLLO*

# <span id="page-22-1"></span><span id="page-22-0"></span>*11. Procedimiento y descripción de las actividades realizadas.*

Para la gestión de las actividades fue necesario la elaboración del cronograma de actividades, dónde se aplica el PHVA para la realización de cada tarea con herramientas cómo: diagrama de Pareto-Ishikawa que servirán para la detección de un problema, sus causas y como atacarlo, así mismo para analizar los requerimientos que la empresa desea, lo cual servirá para plasmarlo en la realización de la base de datos.

Se realizó una encuesta al personal operativo del área de empaque dónde se les hizo como pregunta clave "¿por qué ocurren los atrasos o producto en cámara fría?", lo que permitió la elaboración de un diagrama de Pareto para encontrar una solución al problema encontrado.

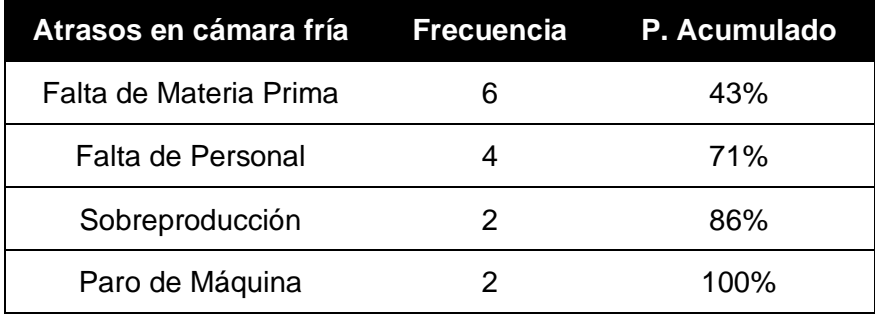

**Tabla1.**

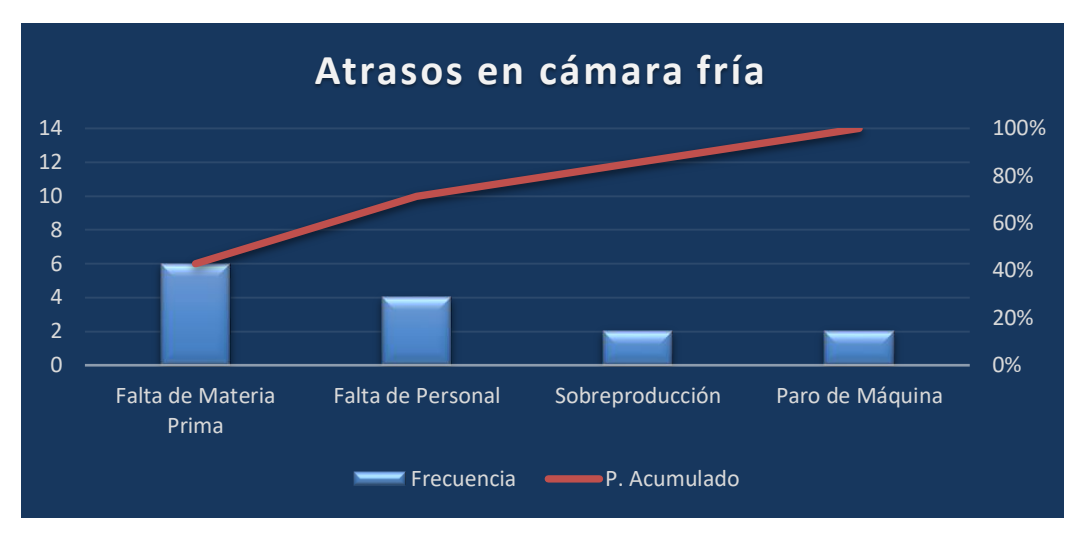

**Imagen 5. Diagrama de Pareto**

De los resultados obtenidos en la gráfica se observó que la falta de materia prima es la principal causa de los atrasos existentes en los envíos, siendo así una razón más por la cual se desarrolla la base de datos.

Posteriormente dicha información nos servirá para detectar las causas mediante el desarrollo de un diagrama de Ishikawa.

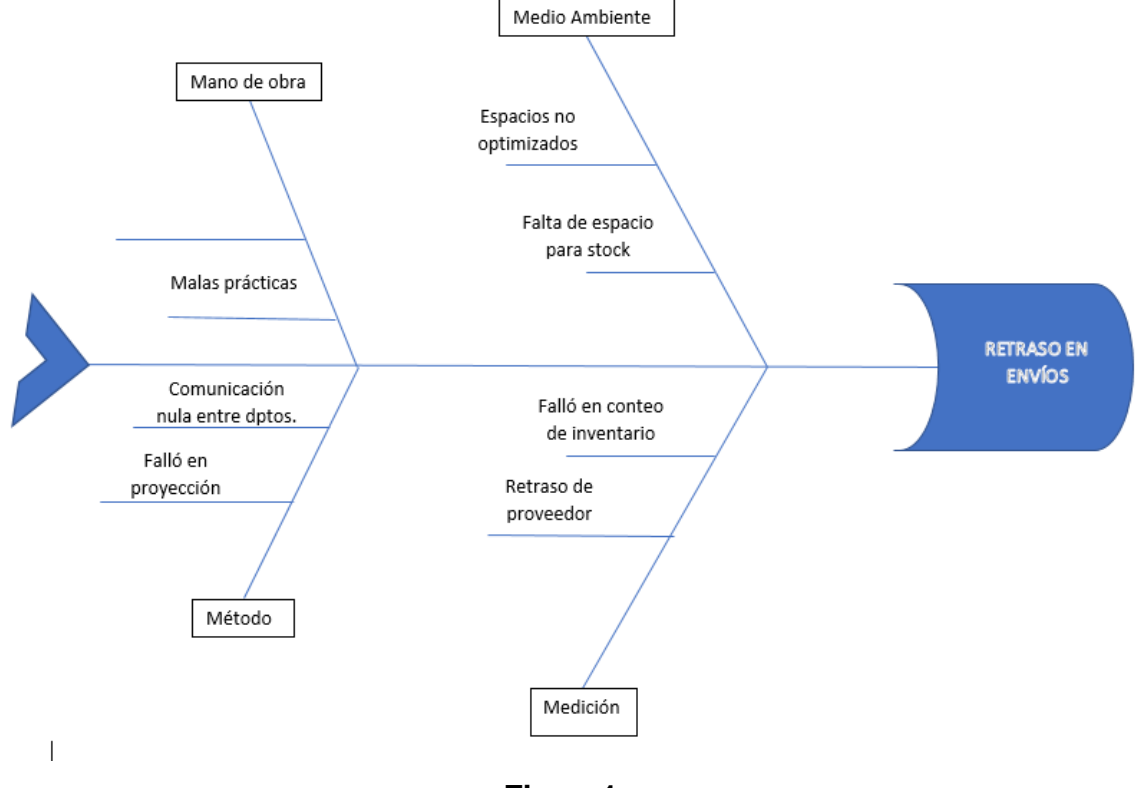

**Figura1**

# **Tiempo de ejecución**

La empresa busca una herramienta que le permita conocer el estado actual del área de empaque debido a que el gerente del empaque está a cargo del área de riego dónde requiere mayor presencia. Con lo anterior se analizó y se obtuvo que con la implementación de una base de datos, se mejorará la registro, actualización y búsqueda de información de los procesos manejados en el área de empaque, cómo lo son: empaque, envíos, inventario, préstamos y producción., lo cual agilizará el proceso.

# **DIAGRAMAS DE FLUJO**

Previo a la elaboración de la base de datos se realizaron diagramas de flujo, los cuales permitirán seguir un camino que ayudará a la construcción de la lógica que hay detrás de cada proceso o bien para la elaboración de las tablas y sus instrucciones.

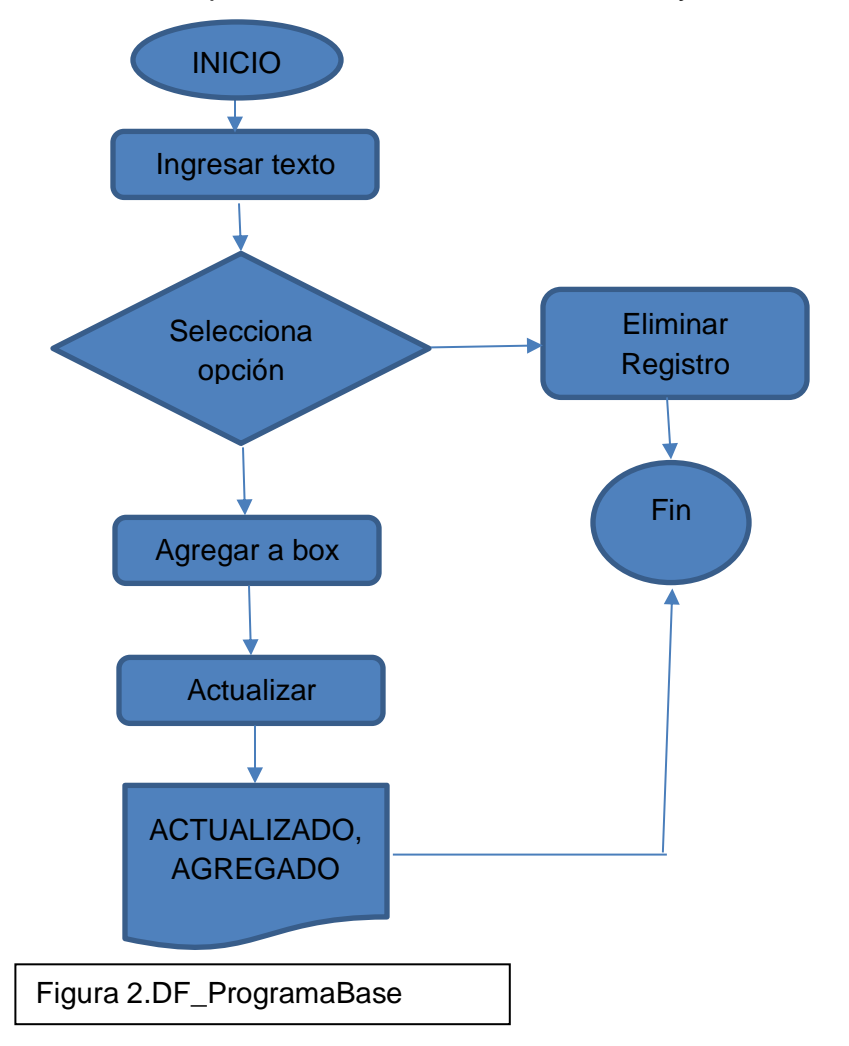

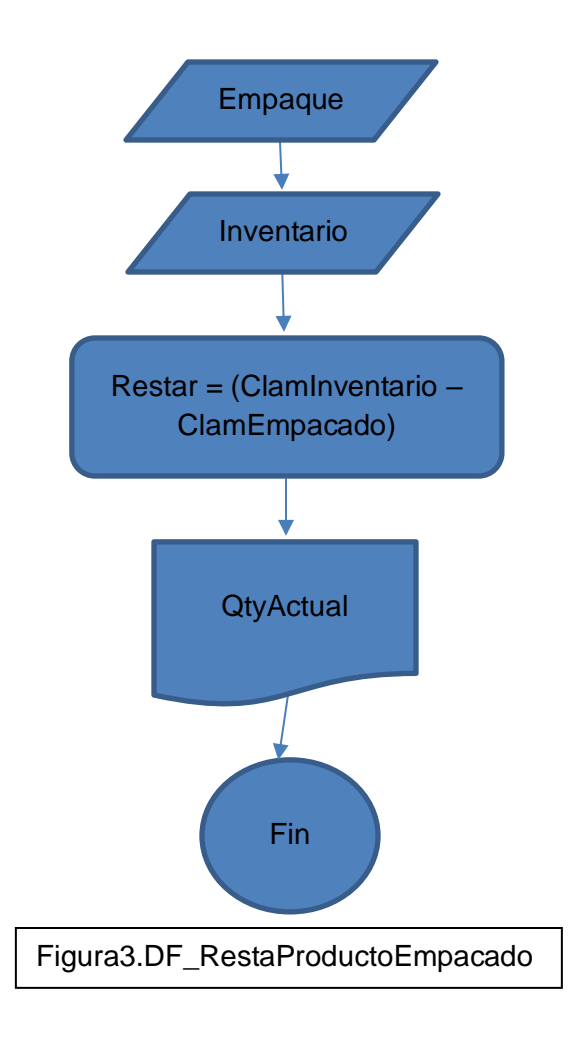

# **Elaboración de la base de datos**

Tras un análisis del proceso y los requerimientos de la empresa se tomarán las decisiones necesarias para que la base de datos sea fácil de comprender y usar.

Posteriormente con el uso del software Visual Studio se procede con la elaboración de tablas, las cuales permitirán almacenar los datos de distintos procesos y mostrarlos en diferente pantalla, con lo que será más fácil para el gerente debido a que podrá ver el estado actual del área de empaque.

# **CÓDIGOS PARA LA ELABORACIÓN DE TABLAS**

```
CREATE TABLE [dbo].[Empaque] (
 [TarimasEnPiso] INT NOT NULL,
 [CajaClam] INT NOT NULL,
 [CajaBowl] INT NOT NULL,
<code>[NoTarimaEmpacada] INT</code> <code>NOT NULL,</code>
<code>[CajasClamxTarima]</code> INT MOT <code>NULL,</code>
 [CajasBowlxTarima] INT NOT NULL,
     [Fecha] DATETIME NOT NULL,
    PRIMARY KEY CLUSTERED ([TarimasEnPiso] ASC)
);
   ----------------------------------------------------------------------------------------------------
---
CREATE TABLE [dbo].[Envios] (
 [NoTarimas] INT NOT NULL,
[Fecha] DATE NOT NULL,
     [ProximoEnvio] DATE NOT NULL,
     [TarimasEnPiso] INT NOT NULL,
    PRIMARY KEY CLUSTERED ([NoTarimas] ASC)
);
-----------------------------------------------------------------------------------
CREATE TABLE [dbo].[Inventario] (
     [Codigo] NVARCHAR (50) NOT NULL,
     [Producto] NVARCHAR (50) NOT NULL,
    [QTY] INT NOT NULL,
    PRIMARY KEY CLUSTERED ([Codigo] ASC)
);
-----------------------------------------------------------------------------------
CREATE TABLE [dbo].[Prestamos] (
 [CajaAzul] INT NOT NULL,
 [CajaVerde] INT NOT NULL,
 [Clam] INT NOT NULL,
 [Bowl] INT NOT NULL,
     [FilmGrande] INT NOT NULL,
    [FilmChico] INT NOT NULL,
    PRIMARY KEY CLUSTERED ([CajaAzul] ASC)
);
-------------------------------------------------------------------------------------------------------------------------------
-
CREATE TABLE [dbo].[Produccion] (
[NoCajas] INT NOT NULL,
 [Peso] DECIMAL (18, 2) NOT NULL,
[EnCamaraFria] INT NOT NULL,
[Fecha] DATETIME NOT NULL,
[Merma] DECIMAL (18, 2) NULL,
    PRIMARY KEY CLUSTERED ([NoCajas] ASC)
);
```
Se agregan las respectivas relaciones entre tablas para que se puedan actualizar cada que ocurra alguna modificación, para lo cual se eligió la tabla inventario como la "llave principal", debido a que el proceso de empaque depende de su abastecimiento de materia prima y así mismo para los demás procesos o tablas.

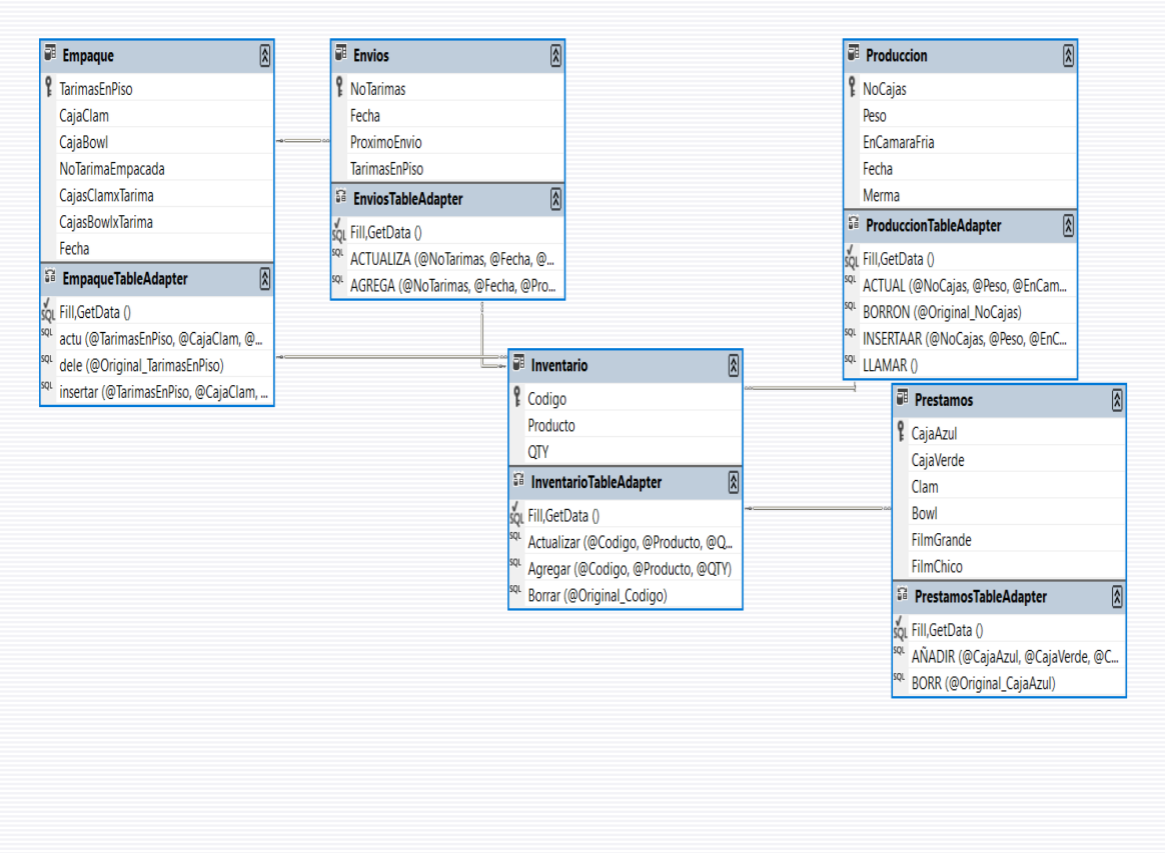

**Imagen6. Relación de tablas**

Una vez que se realizaron y guardaron las tablas, se realizó el código de la interfaz del usuario. En este apartado se generan botones que permitirán agregar y actualizar datos, cuadros de texto que servirán para mostrar los resultados o bien, los datos que la supervisora del empaque escribieron de cada proceso y , por ejemplo, en el inventario existirán apartados que ayudarán a conocer las cantidades de la materia prima y así prevenir un riesgo de escases.

#### **CÓDIGO DE INSTRUCCIONES**

```
using System;
using System.Collections.Generic;
using System.ComponentModel;
using System.Data;
using System.Drawing;
using System.Linq;
using System.Text;
using System.Threading.Tasks;
using System.Windows.Forms;
namespace EncinoAreaEmpaque
{
     public partial class Form1 : Form
     {
         public Form1()
         {
             InitializeComponent();
 }
         private void inventarioBindingNavigatorSaveItem_Click(object sender, EventArgs e)
\overline{\mathcal{L}} this.Validate();
             this.inventarioBindingSource.EndEdit();
             this.tableAdapterManager.UpdateAll(this.database1DataSet);
         }
         private void Form1_Load(object sender, EventArgs e)
         {
             // TODO: esta línea de código carga datos en la tabla 
'database1DataSet.Inventario' Puede moverla o quitarla según sea necesario.
             this.inventarioTableAdapter.Fill(this.database1DataSet.Inventario);
         }
         private void btnAgregar_Click(object sender, EventArgs e)
\overline{\mathcal{L}} try
\{ this.inventarioTableAdapter.Agregar(txt_cod.Text, txt_producto.Text, 
int.Parse(txt_qty.Text));
                 MessageBox.Show("Se agregó nuevo producto", "agregado", 
MessageBoxButtons.OK, MessageBoxIcon.Information);
```

```
this.inventarioTableAdapter.Fill(this.database1DataSet.Inventario);<br>}
 }
            catch (Exception ex)
\{ MessageBox.Show(ex.Message);
 }
        }
        private void btnActualizar_Click(object sender, EventArgs e)
        {
            try
\{ this.inventarioTableAdapter.Agregar(txt_cod.Text, txt_producto.Text, 
int.Parse(txt_qty.Text));
               MessageBox.Show("Se actualizó producto", "actualizado", 
MessageBoxButtons.OK, MessageBoxIcon.Information);
                this.inventarioTableAdapter.Fill(this.database1DataSet.Inventario);
 }
            catch (Exception ex)
\{ MessageBox.Show(ex.Message);
 }
        }
        private void btnEliminar_Click(object sender, EventArgs e)
        {
            try
\{ this.inventarioTableAdapter.Borrar(codigoLabel3.Text);
               MessageBox.Show("Se elimino producto", "eliminado", MessageBoxButtons.OK, 
MessageBoxIcon.Information);
               this.inventarioTableAdapter.Fill(this.database1DataSet.Inventario);
 }
            catch (Exception ex)
\{ MessageBox.Show(ex.Message);
 }
        }
        private void inventarioDataGridView_CellContentClick(object sender, 
DataGridViewCellEventArgs e)
        {
        }
    }
}
```
# **CÓDIGO PARA EL DESARROLLO DE INTERFAZ O ÁREA DE TRABAJO**

```
namespace EncinoAreaEmpaque
```

```
{
```

```
 partial class Form1
```

```
 {
```

```
 /// <summary>
```
/// Variable del diseñador necesaria.

/// </summary>

private System.ComponentModel.IContainer components = null;

```
 /// <summary>
```
/// Limpiar los recursos que se estén usando.

```
 /// </summary>
```
 /// <param name="disposing">true si los recursos administrados se deben desechar; false en caso contrario.</param>

protected override void Dispose(bool disposing)

```
 {
        if (disposing && (components != null))
        {
          components.Dispose();
 }
        base.Dispose(disposing);
     }
```
#region Código generado por el Diseñador de Windows Forms

/// <summary>

```
 /// Método necesario para admitir el Diseñador. No se puede modificar
```
/// el contenido de este método con el editor de código.

```
 /// </summary>
```

```
 private void InitializeComponent()
```
{

 this.components = new System.ComponentModel.Container(); System.Windows.Forms.Label codigoLabel; System.Windows.Forms.Label productoLabel; System.Windows.Forms.Label qTYLabel; System.Windows.Forms.Label codigoLabel1; System.Windows.Forms.Label productoLabel1; System.Windows.Forms.Label qTYLabel1; System.Windows.Forms.Label codigoLabel2; System.ComponentModel.ComponentResourceManager resources = new System.ComponentModel.ComponentResourceManager(typeof(Form1));

```
 this.database1DataSet = new EncinoAreaEmpaque.Database1DataSet();
        this.inventarioBindingSource = new 
System.Windows.Forms.BindingSource(this.components);
        this.inventarioTableAdapter = new 
EncinoAreaEmpaque.Database1DataSetTableAdapters.InventarioTableAdapter();
        this.tableAdapterManager = new 
EncinoAreaEmpaque.Database1DataSetTableAdapters.TableAdapterManager();
        this.inventarioBindingNavigator = new 
System.Windows.Forms.BindingNavigator(this.components);
        this.bindingNavigatorAddNewItem = new System.Windows.Forms.ToolStripButton();
        this.bindingNavigatorCountItem = new System.Windows.Forms.ToolStripLabel();
       this.bindingNavigatorDeleteItem = new System.Windows.Forms.ToolStripButton();
        this.bindingNavigatorMoveFirstItem = new System.Windows.Forms.ToolStripButton();
        this.bindingNavigatorMovePreviousItem = new 
System.Windows.Forms.ToolStripButton();
        this.bindingNavigatorSeparator = new System.Windows.Forms.ToolStripSeparator();
        this.bindingNavigatorPositionItem = new System.Windows.Forms.ToolStripTextBox();
        this.bindingNavigatorSeparator1 = new System.Windows.Forms.ToolStripSeparator();
        this.bindingNavigatorMoveNextItem = new System.Windows.Forms.ToolStripButton();
        this.bindingNavigatorMoveLastItem = new System.Windows.Forms.ToolStripButton();
        this.bindingNavigatorSeparator2 = new System.Windows.Forms.ToolStripSeparator();
        this.inventarioBindingNavigatorSaveItem = new 
System.Windows.Forms.ToolStripButton();
        this.inventarioDataGridView = new System.Windows.Forms.DataGridView();
        this.dataGridViewTextBoxColumn1 = new 
System.Windows.Forms.DataGridViewTextBoxColumn();
        this.dataGridViewTextBoxColumn2 = new 
System.Windows.Forms.DataGridViewTextBoxColumn();
        this.dataGridViewTextBoxColumn3 = new 
System.Windows.Forms.DataGridViewTextBoxColumn();
        this.txt_cod = new System.Windows.Forms.TextBox();
        this.txt_producto = new System.Windows.Forms.TextBox();
        this.txt_qty = new System.Windows.Forms.TextBox();
        this.btnAgregar = new System.Windows.Forms.Button();
        this.btnActualizar = new System.Windows.Forms.Button();
        this.btnEliminar = new System.Windows.Forms.Button();
        this.codigoTextBox = new System.Windows.Forms.TextBox();
        this.productoTextBox = new System.Windows.Forms.TextBox();
        this.qTYTextBox = new System.Windows.Forms.TextBox();
        this.codigoLabel3 = new System.Windows.Forms.Label();
        codigoLabel = new System.Windows.Forms.Label();
        productoLabel = new System.Windows.Forms.Label();
        qTYLabel = new System.Windows.Forms.Label();
        codigoLabel1 = new System.Windows.Forms.Label();
```

```
33
```

```
 productoLabel1 = new System.Windows.Forms.Label();
 qTYLabel1 = new System.Windows.Forms.Label();
 codigoLabel2 = new System.Windows.Forms.Label();
 ((System.ComponentModel.ISupportInitialize)(this.database1DataSet)).BeginInit();
 ((System.ComponentModel.ISupportInitialize)(this.inventarioBindingSource)).BeginInit();
```
((System.ComponentModel.ISupportInitialize)(this.inventarioBindingNavigator)).BeginInit();

```
 this.inventarioBindingNavigator.SuspendLayout();
```

```
 ((System.ComponentModel.ISupportInitialize)(this.inventarioDataGridView)).BeginInit();
 this.SuspendLayout();
```

```
 // 
 // codigoLabel
 // 
 codigoLabel.AutoSize = true;
 codigoLabel.Location = new System.Drawing.Point(621, 134);
 codigoLabel.Name = "codigoLabel";
 codigoLabel.Size = new System.Drawing.Size(56, 17);
codiqolable. TabIndex = 2;
 codigoLabel.Text = "Codigo:";
 // 
 // productoLabel
 // 
 productoLabel.AutoSize = true;
 productoLabel.Location = new System.Drawing.Point(621, 162);
 productoLabel.Name = "productoLabel";
 productoLabel.Size = new System.Drawing.Size(69, 17);
 productoLabel.TabIndex = 4;
 productoLabel.Text = "Producto:";
 // 
 // qTYLabel
 // 
 qTYLabel.AutoSize = true;
 qTYLabel.Location = new System.Drawing.Point(621, 190);
 qTYLabel.Name = "qTYLabel";
 qTYLabel.Size = new System.Drawing.Size(41, 17);
qTYLabel.Tablndex = 6; qTYLabel.Text = "QTY:";
 // 
 // codigoLabel1
 // 
 codigoLabel1.AutoSize = true;
 codigoLabel1.Location = new System.Drawing.Point(959, 137);
 codigoLabel1.Name = "codigoLabel1";
 codigoLabel1.Size = new System.Drawing.Size(56, 17);
```

```
 codigoLabel1.TabIndex = 12;
 codigoLabel1.Text = "Codigo:";
 // 
 // productoLabel1
 // 
 productoLabel1.AutoSize = true;
 productoLabel1.Location = new System.Drawing.Point(959, 165);
 productoLabel1.Name = "productoLabel1";
 productoLabel1.Size = new System.Drawing.Size(69, 17);
 productoLabel1.TabIndex = 14;
 productoLabel1.Text = "Producto:";
 // 
 // qTYLabel1
 // 
 qTYLabel1.AutoSize = true;
 qTYLabel1.Location = new System.Drawing.Point(959, 193);
 qTYLabel1.Name = "qTYLabel1";
qTYLabel 1. Size = new System.Drawing.Size (41, 17); qTYLabel1.TabIndex = 16;
 qTYLabel1.Text = "QTY:";
 //
```
# *Cronograma de actividades*

<span id="page-35-0"></span>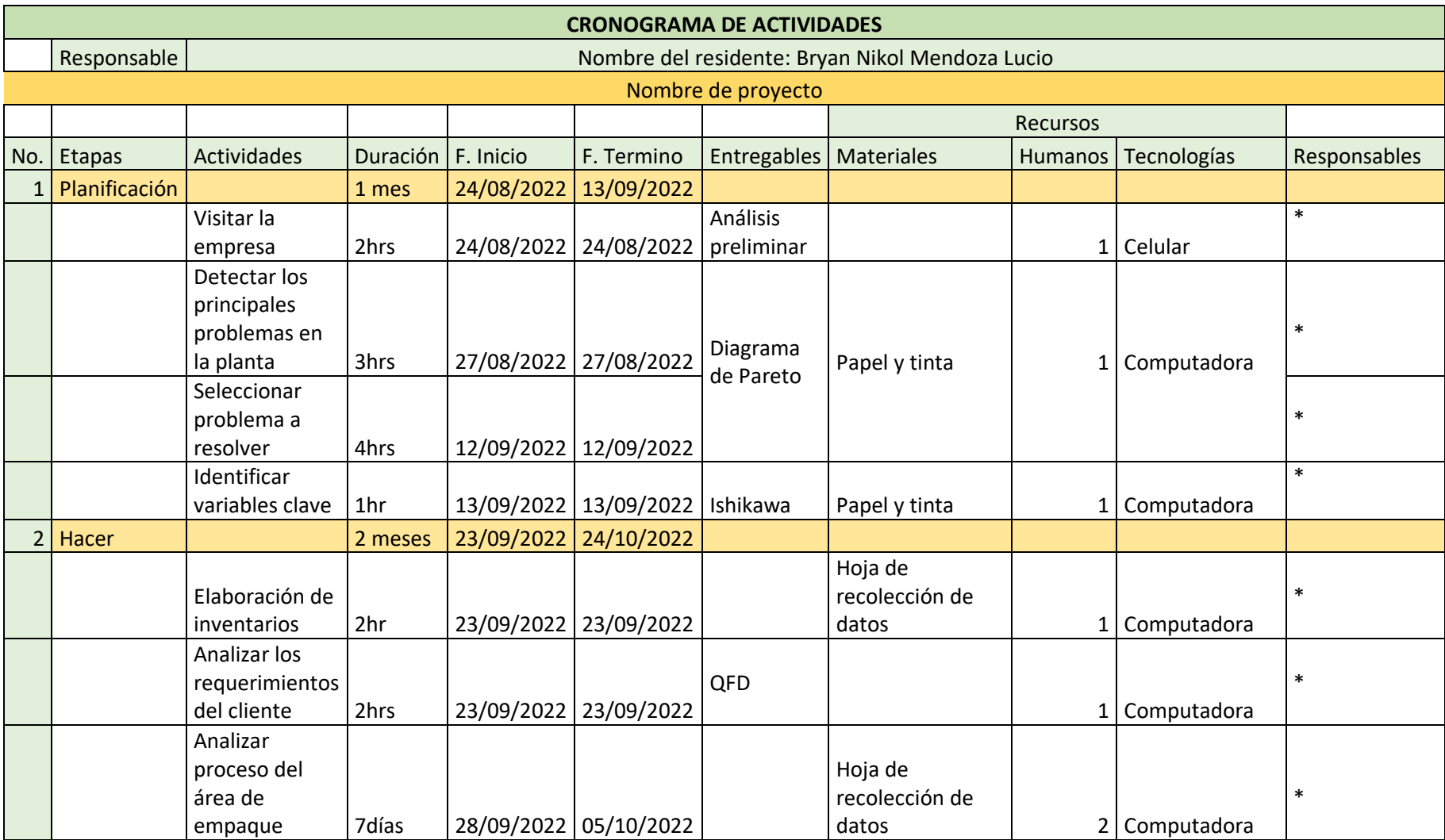

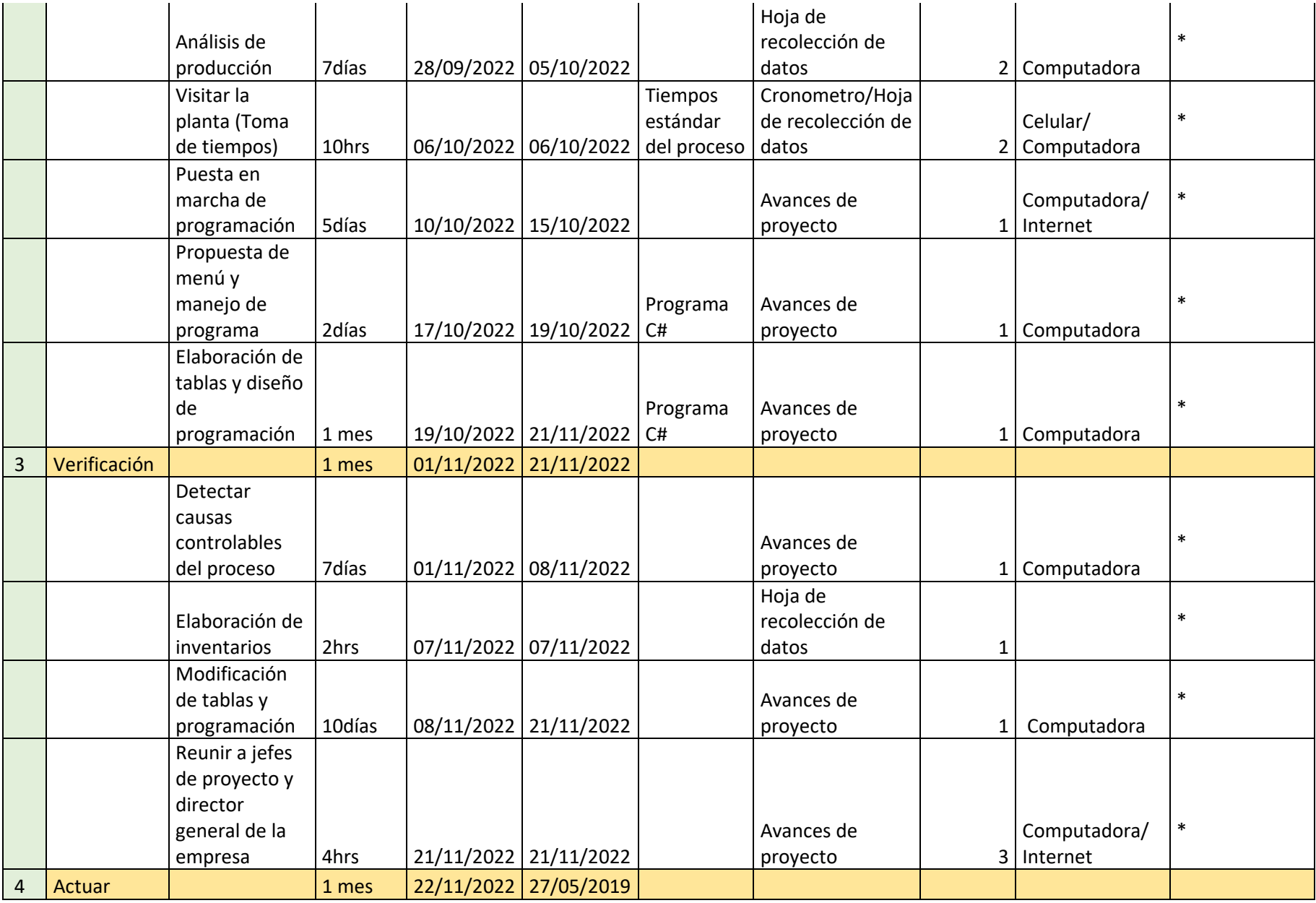

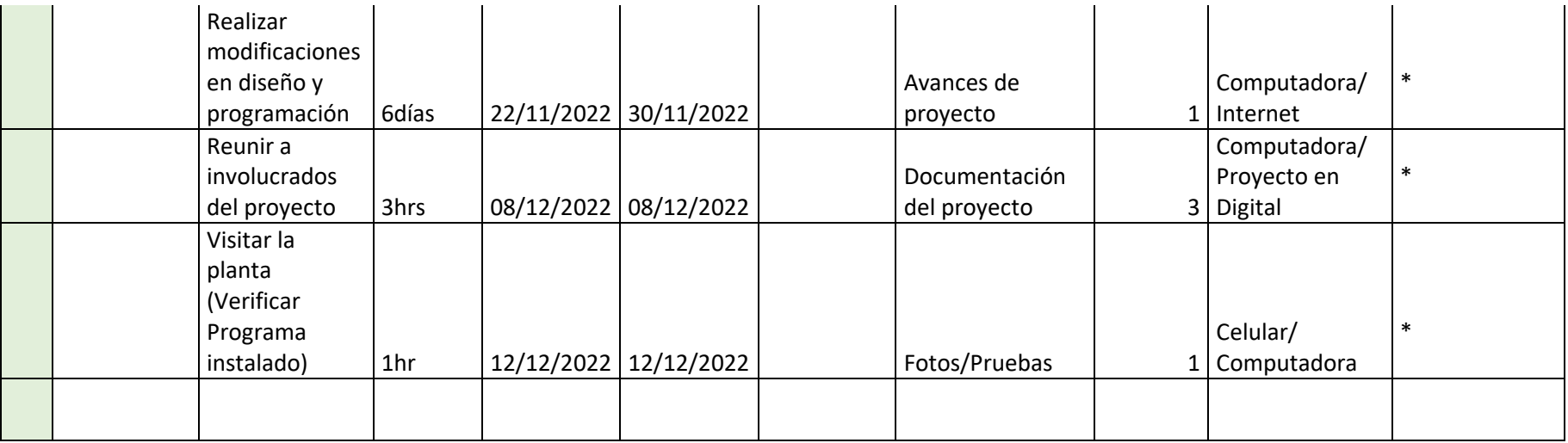

# *CAPÍTULO 5: RESULTADOS*

### <span id="page-38-1"></span><span id="page-38-0"></span>*12. Resultados*

# Reacomodo de stock

Actualmente el área de empaque se encuentra con un problema de la ubicación de material, por lo que sólo un par de personas pueden acceder al material de trabajo para abastecer a los demás trabajadores y que puedan realizar sus actividades, lo que provoca pérdida de minutos en el proceso.

La nueva ubicación del material y stock permitirá que el personal operativo trabaje con mayor eficiencia y hacer el proceso más fluido, esto además permitirá que sea más rápido y sencillo al momento de realizar conteo de inventario en físico debido que no tendrá obstrucciones.

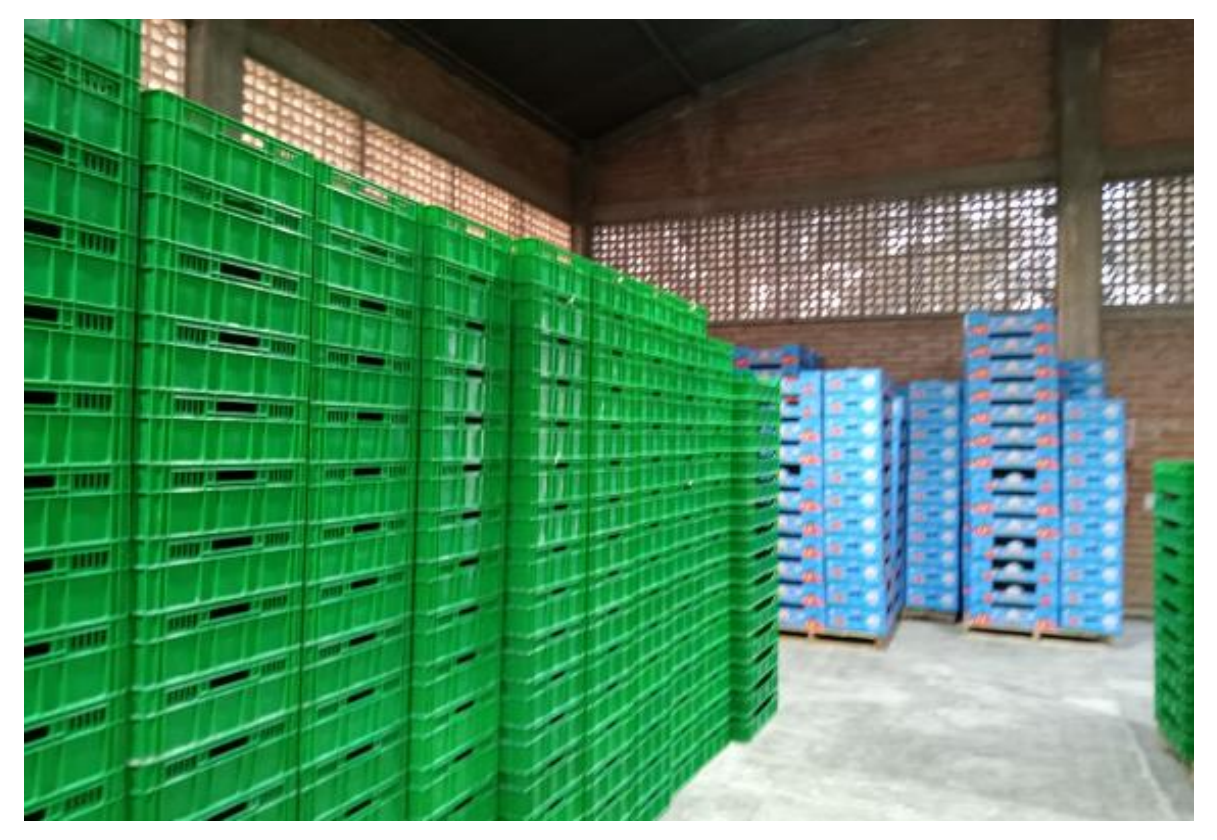

**Imagen7. Área de empaque con material y stock acomodado.**

A continuación, se mostrarán algunas imágenes de la base de datos, las cuales corresponden a cada proceso por el cual se rige el Encino en el área de empaque.

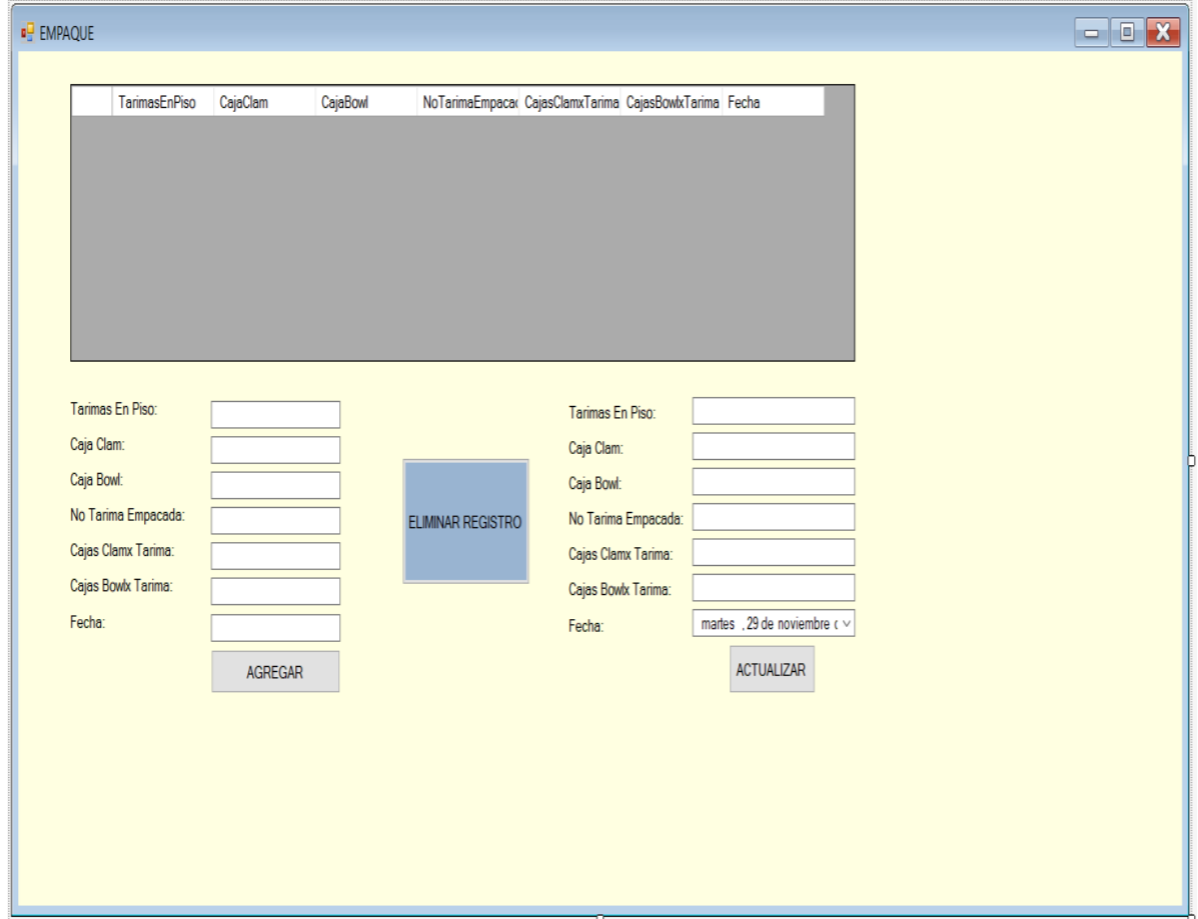

**Imagen8. Interfaz del menú "Empaque"**

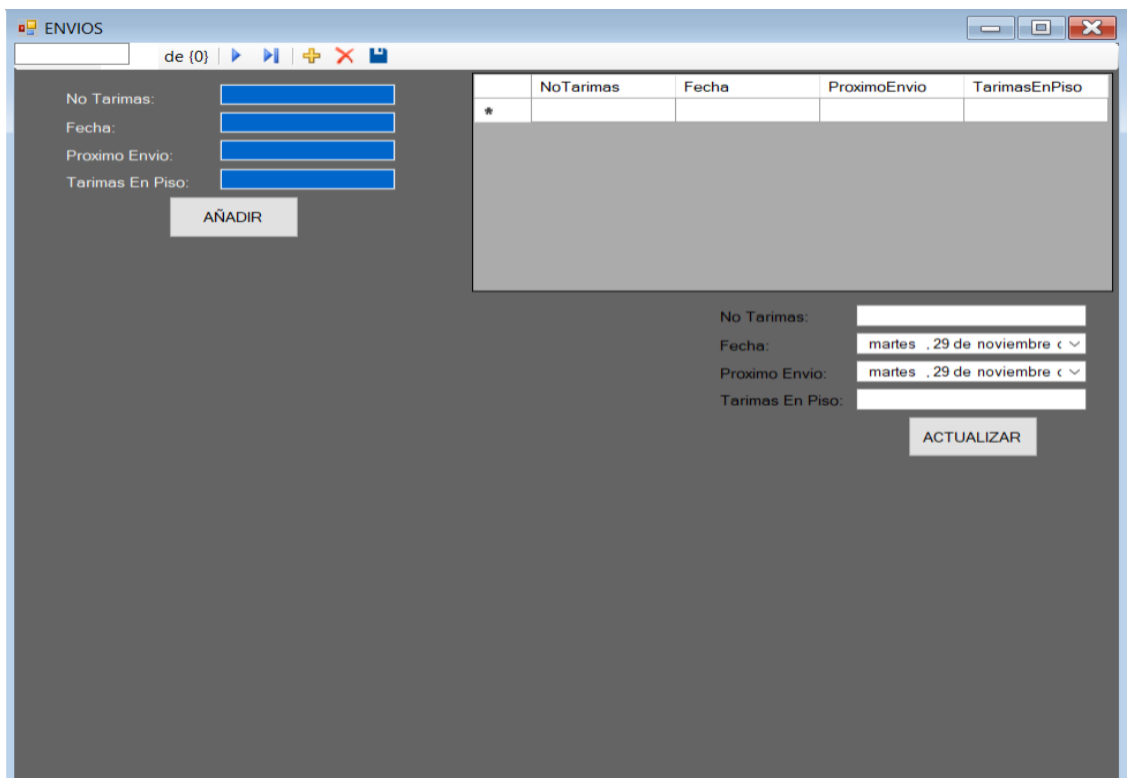

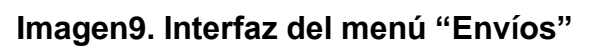

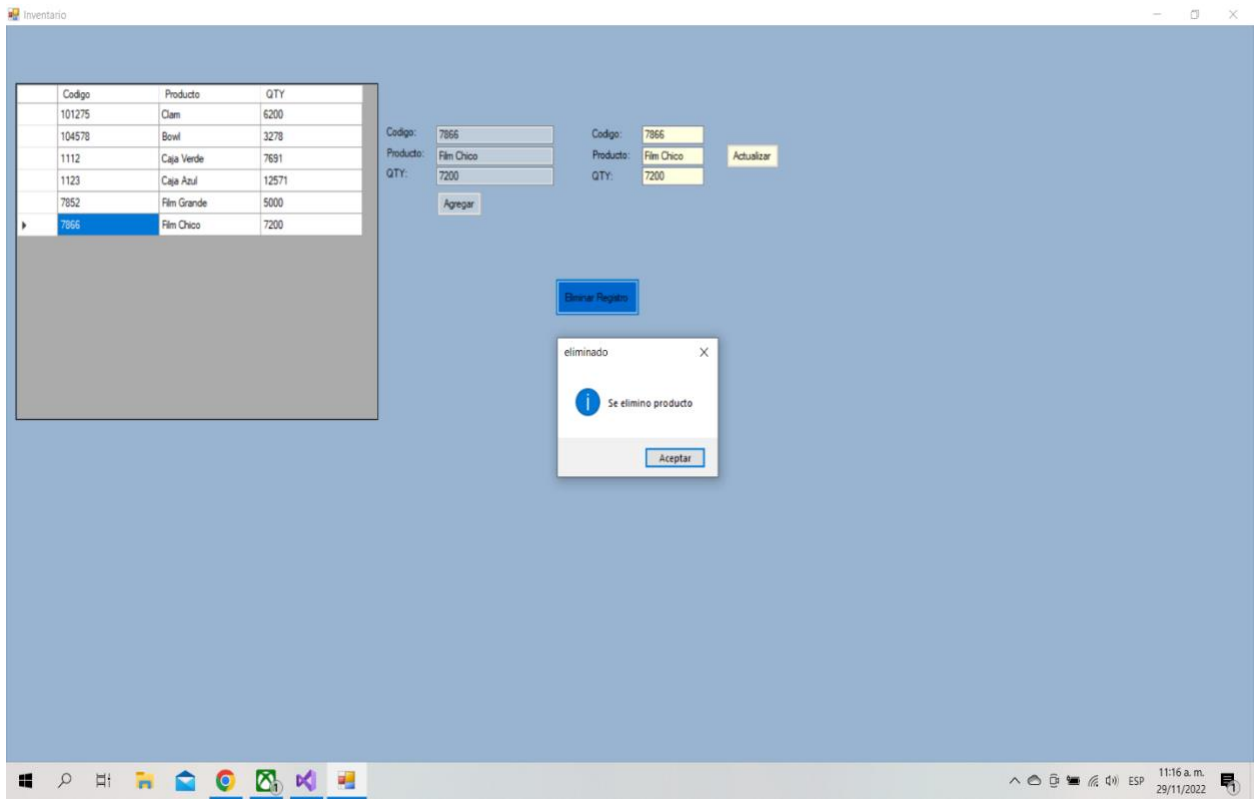

**Imagen10. Interfaz del menú "Inventario"**

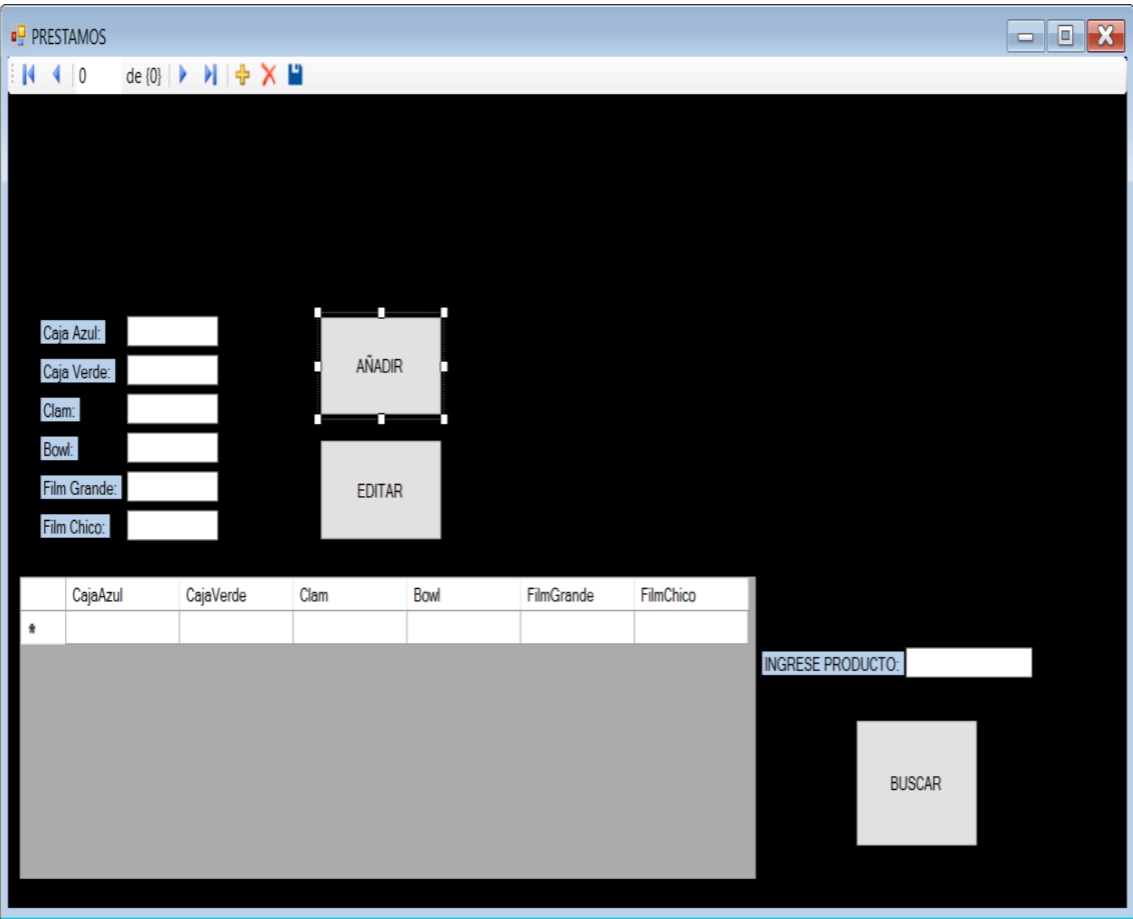

**Imagen11. Interfaz del menú "Prestamos"**

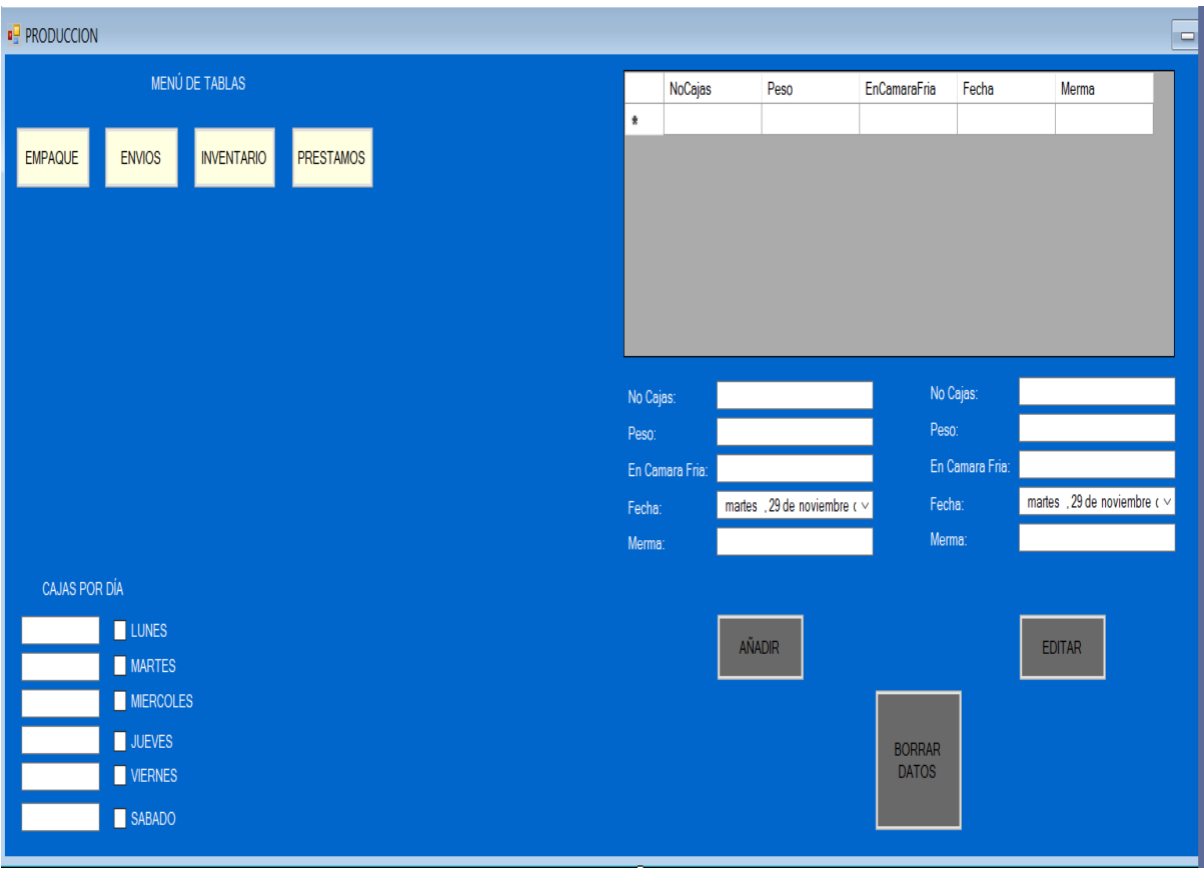

**Imagen12. Interfaz del menú "Producción"**

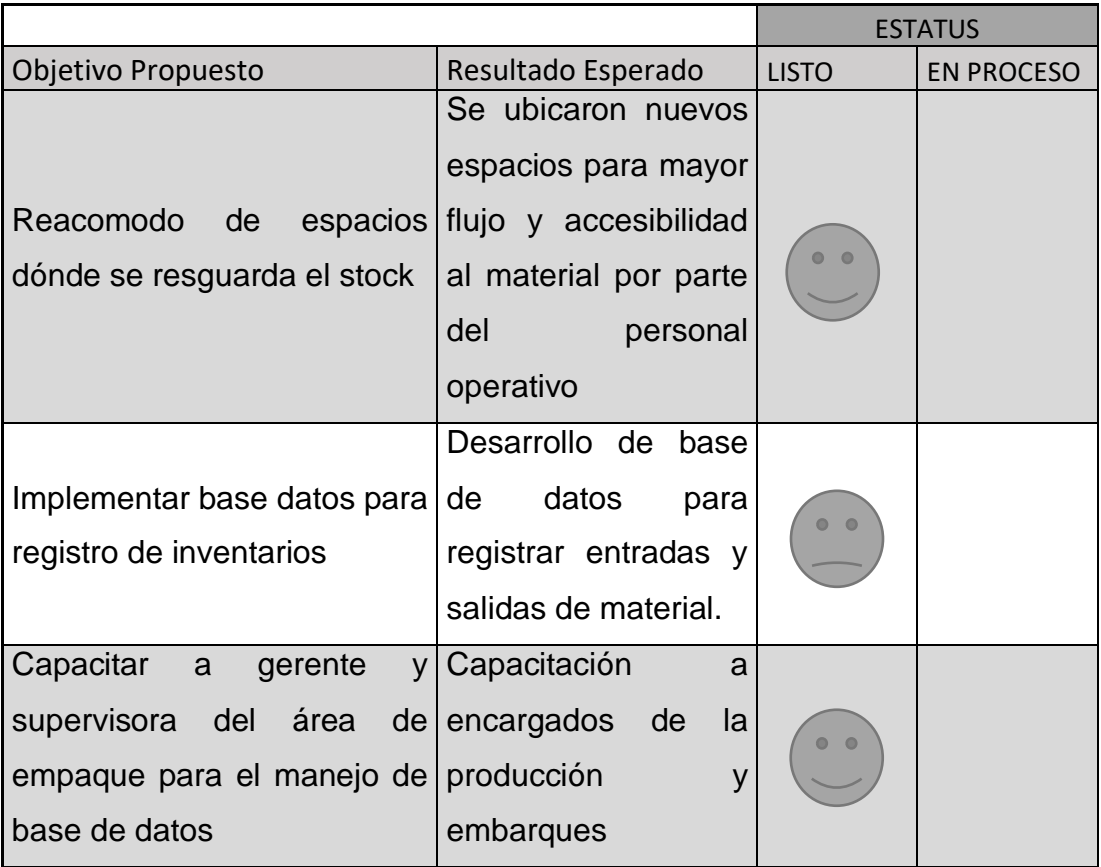

Tabla2. Actividades a realizar

# **CUADRO COMPARATIVO DEL PROCESO ACTUAL VS PROPUESTA DEL ESTUDIANTE**

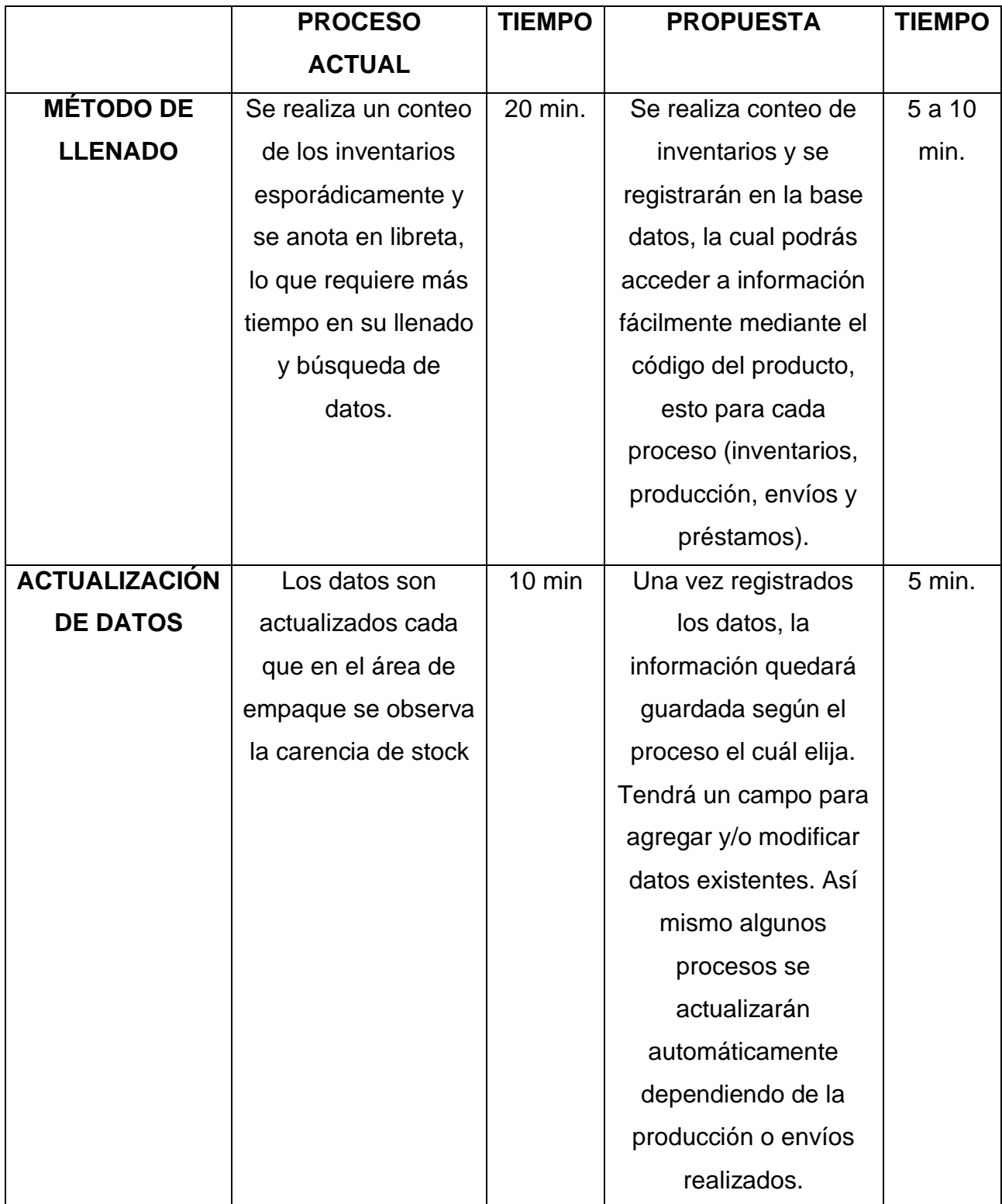

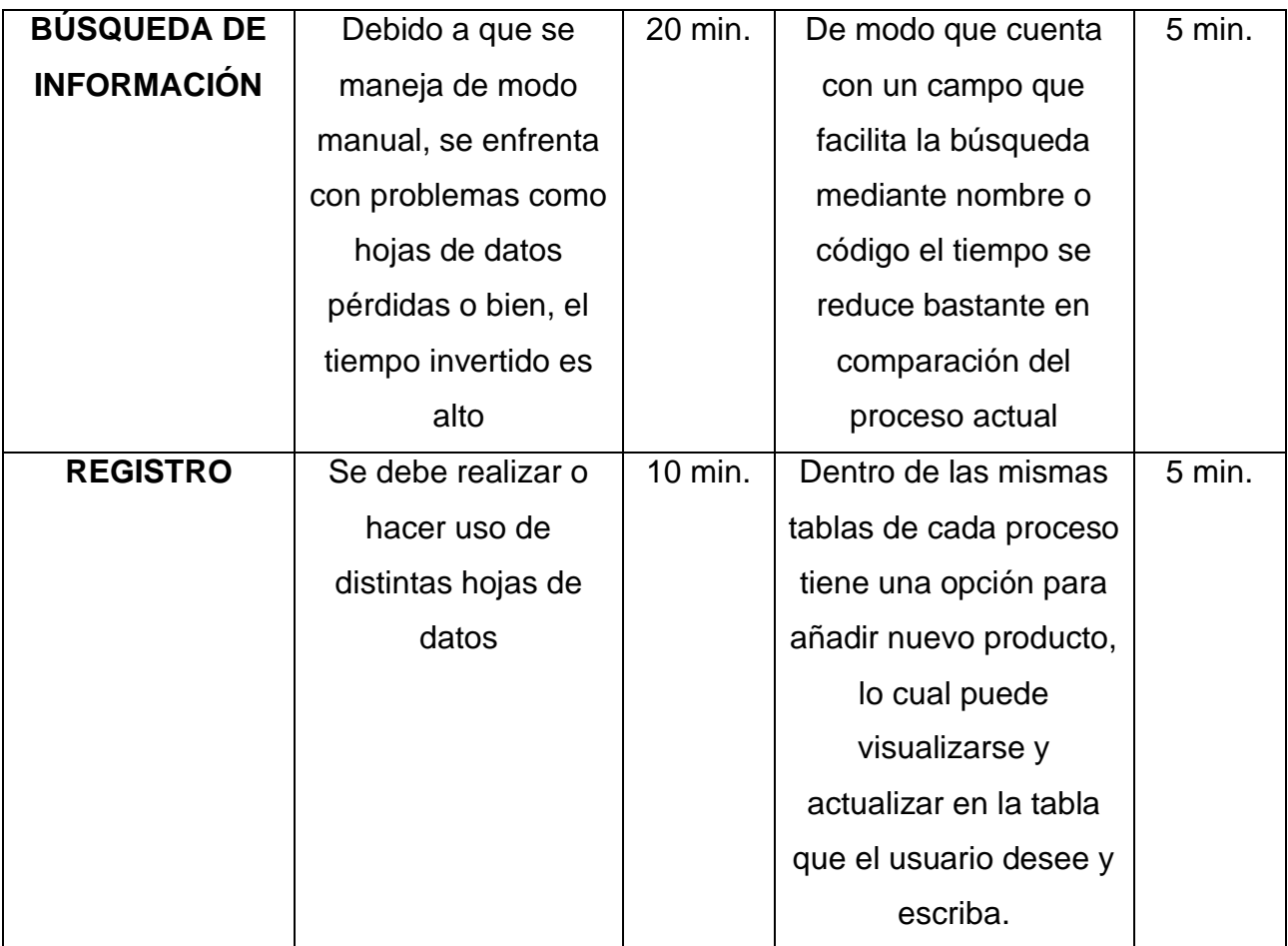

Tabla3. Cuadro comparativo

De acuerdo con la información derivada de este cuadro comparativo, se obtiene que con el nuevo proceso o propuesta, los tiempos en cuanto a registros de los proceso será más rápido y menos propenso a errores, debido a que los archivos o búsqueda de información, estarán a la mano a diferencia del proceso actual, dónde se invierte más tiempo en la búsqueda y registro de información.

Esto facilitará las actividades de supervisión del empaque, ya que el gerente no requerirá utilizar tiempo de la supervisora para conocer el estado actual del área de empaque, sino que el podrá visualizarla en la computadora.

| Método de registro actual     |                              |                    |                     |               | Método de registro propuesta actual |             |       |           |            |                        |            |            |
|-------------------------------|------------------------------|--------------------|---------------------|---------------|-------------------------------------|-------------|-------|-----------|------------|------------------------|------------|------------|
| <b>A RECIBE</b><br>Jecoratta  |                              |                    |                     |               |                                     |             |       |           |            |                        |            |            |
| <b>Inversedare</b>            | Variaded                     | Color <sup>1</sup> | Page Bruke          | Page o        |                                     |             |       |           |            |                        |            |            |
|                               |                              |                    |                     | trand         |                                     |             |       |           |            |                        |            |            |
|                               |                              |                    |                     |               |                                     |             |       |           |            |                        |            |            |
| $\mathbbm{1}$                 | <b>GRAPE</b>                 | 60                 | H13.4k <sub>3</sub> | 3.2!          | Codigo                              | Producto    | QTY   |           |            |                        |            |            |
| $\mathbbm{1}$                 | <b>GRAPE</b>                 | 60                 | 5114.0kc            | 1.2           |                                     |             |       |           |            |                        |            |            |
| $\mathfrak{T}$                | <b>GRAPE</b>                 | 60                 | 393.4 kg            | $1.2^{1}$     | 101275                              | Clam        | 6200  |           |            |                        |            |            |
| $\mathbf{1}$                  | <b>GRAPE</b>                 | $rac{60}{60}$      | 385.41              | $1.2^{1}$     |                                     |             |       |           |            |                        |            |            |
| $\mathbf{I}$                  | GRAPE                        |                    |                     | 3.2           |                                     | Bowl        |       | Codigo:   | 7866       | Codgo:                 | 7866       |            |
| $\underline{\mathfrak{I}}$    | GRAPE                        | 60                 | $422.0$ Kg          | 1.2           | 104578                              |             | 3278  |           |            |                        |            |            |
| $\mathbf{1}$                  | GRAPE                        | $\overline{60}$    | HOGZK               | 3.2<br>1.2    |                                     |             |       | Producto: |            |                        |            |            |
| 1                             | <b>GRAPE</b>                 | 60.                | 399.6Kg<br>426.4 Kg | 1.2           | 1112                                | Caja Verde  | 7691  |           | Film Chico | Producto:              | Film Chico | Actualizar |
| $\mathbf{1}$                  | <b>GRAPE</b><br><b>GRAPE</b> | 60<br>16           | $104.6$ kg          | 1.2           |                                     |             |       | QTY:      |            |                        |            |            |
| $\mathfrak T$                 | <b>GRAPE</b>                 | 40                 | 301.0kg             | 1.2           | 1123                                | Caja Azul   | 12571 |           | 7200       | QTY:                   | 7200       |            |
| $\mathbf{1}$<br>$\mathbb{1}$  | <b>GRAPE</b>                 |                    |                     | 3,2           |                                     |             |       |           |            |                        |            |            |
|                               | <b>GRAPE</b>                 |                    |                     | 1.2           | 7852                                | Film Grande | 5000  |           |            |                        |            |            |
| $\mathbb{1}$                  | <b>GRAPE</b>                 |                    |                     | 1.2           |                                     |             |       |           | Agregar    |                        |            |            |
| $\tilde{z}$                   | <b>GRAPE</b>                 |                    |                     | 3.2           |                                     |             |       |           |            |                        |            |            |
| $\mathbbm{1}$                 | <b>GRAPE</b>                 |                    | $-1$                | 1.2           | 7866                                | Film Chico  | 7200  |           |            |                        |            |            |
| $\mathbbm{1}$                 | <b>GRAPE</b>                 |                    |                     | 3.7           |                                     |             |       |           |            |                        |            |            |
| $\mathbf{1}$                  | GRAPE                        |                    |                     | 1.7           |                                     |             |       |           |            |                        |            |            |
| $\underline{\textbf{3}}$<br>1 | <b>GRAPE</b>                 |                    |                     | $1.$          |                                     |             |       |           |            |                        |            |            |
|                               | <b>GRAPE</b>                 |                    |                     | $\frac{1}{1}$ |                                     |             |       |           |            |                        |            |            |
| 1                             | <b>GRAPE</b>                 |                    |                     |               |                                     |             |       |           |            |                        |            |            |
| $\mathbf{1}$                  | GRAPE                        |                    |                     | $\frac{1}{2}$ |                                     |             |       |           |            |                        |            |            |
| 1                             | <b>GRAPE</b>                 |                    |                     | $\frac{1}{1}$ |                                     |             |       |           |            | <b>Bininar Registr</b> |            |            |
| 1                             | <b>GRAPE</b>                 |                    |                     |               |                                     |             |       |           |            |                        |            |            |
| $\mathbf{1}$                  | <b>GRAPE</b>                 |                    |                     | $\mathbbm{1}$ |                                     |             |       |           |            |                        |            |            |
|                               |                              |                    |                     |               |                                     |             |       |           |            |                        |            |            |
|                               |                              |                    |                     |               |                                     |             |       |           |            |                        |            |            |
|                               |                              |                    |                     |               |                                     |             |       |           |            |                        |            |            |
|                               |                              |                    |                     |               |                                     |             |       |           |            |                        |            |            |
|                               |                              |                    |                     |               |                                     |             |       |           |            |                        |            |            |
|                               |                              |                    |                     |               |                                     |             |       |           |            |                        |            |            |
|                               |                              |                    |                     |               |                                     |             |       |           |            |                        |            |            |
|                               |                              |                    |                     |               |                                     |             |       |           |            |                        |            |            |
|                               |                              |                    |                     |               |                                     |             |       |           |            |                        |            |            |
|                               |                              |                    |                     |               |                                     |             |       |           |            |                        |            |            |
|                               |                              |                    |                     |               |                                     |             |       |           |            |                        |            |            |

Tabla4. Métodos de registro

Posteriormente se realizó la instalación del software en la planta para la capacitación a la supervisora y que pudiera familiarizarse con el nuevo proceso.

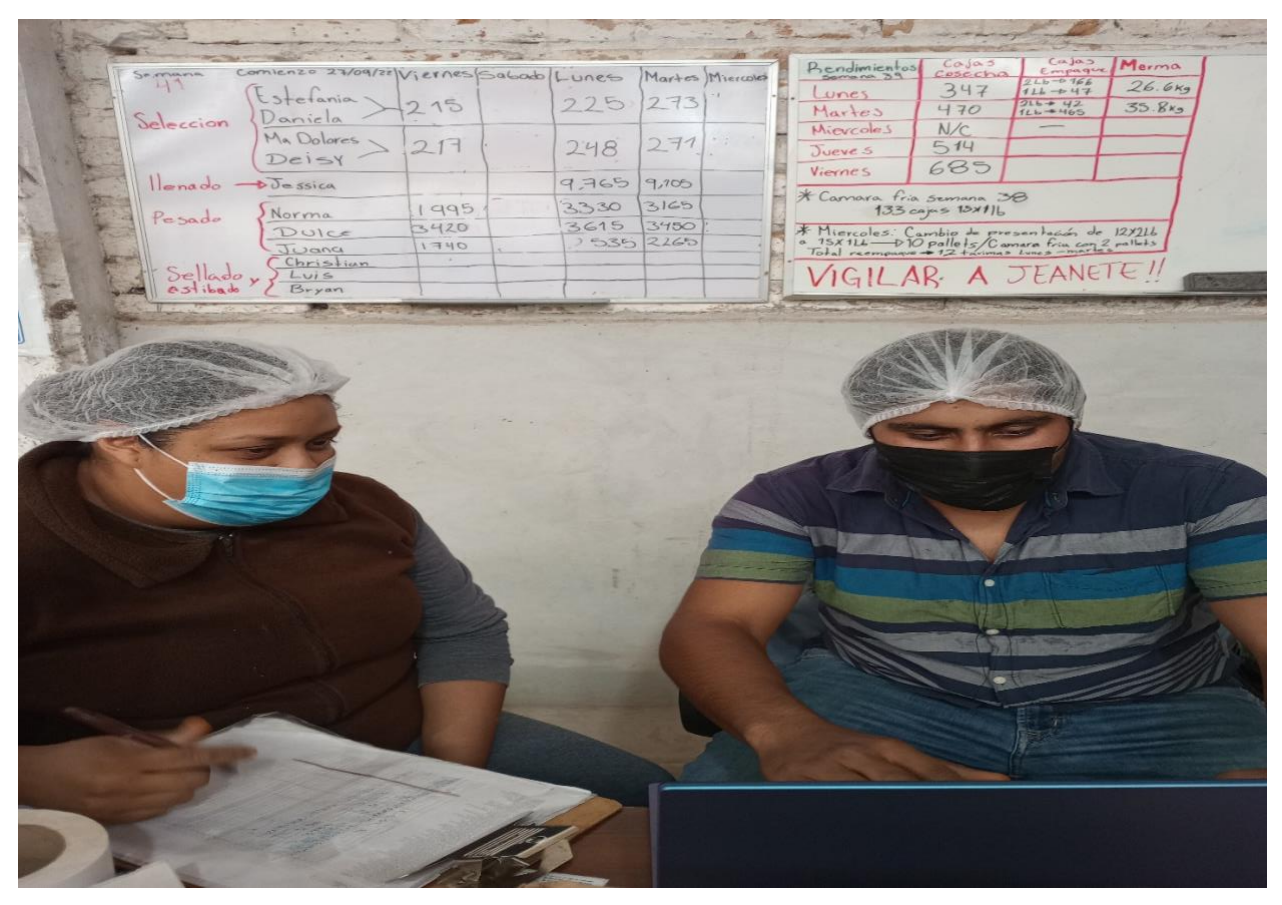

Imagen13. Capacitación a la supervisora

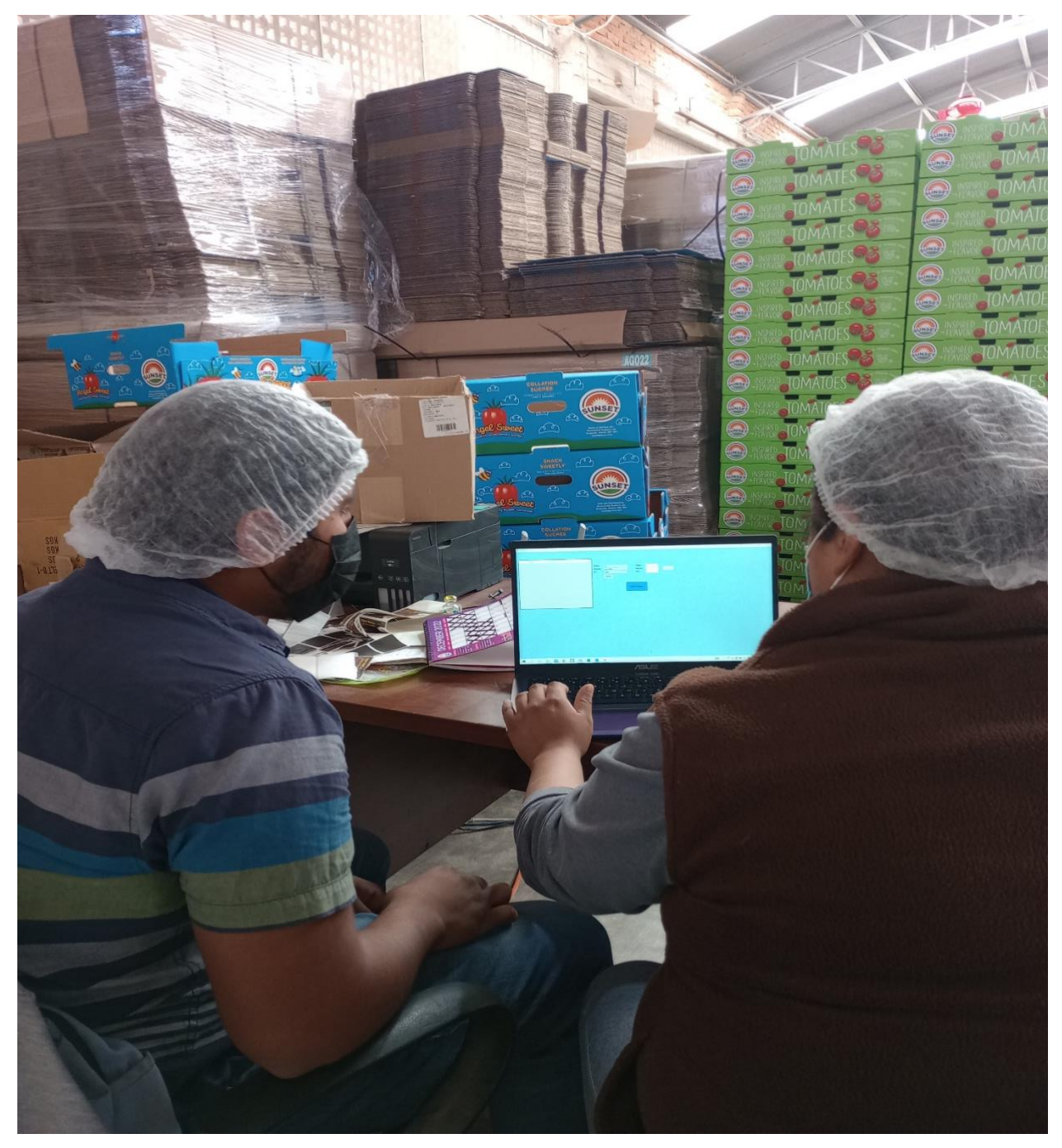

Imagen14. Capacitación a supervisora

# *CAPÍTULO 6: CONCLUSIONES*

### <span id="page-49-1"></span><span id="page-49-0"></span>*13. Conclusiones del Proyecto*

Durante mi estancia en la empresa El Encino Agroproductos se detectaron distintas variaciones que pueden existir en los procesos, en el cual un problema chico puede volverse grande, cómo en el caso que nos enfrentamos estos meses dónde a esperas de los requerimientos del cliente, la materia prima para el área de empaque estaba en stock, ocupando espacio con el que no se contaba, mientras la producción aumentaba, es por ello, que tras un análisis durante el proceso de trabajo y en comunicación con los encargados de respectivas áreas.

Esto abrió más mi panorama en respecto a la aplicación y uso de técnicas para detectar y resolver problemas. Realizando un diagrama de Ishikawa se identificaron las posibles causas de la falta de inventario lo que impulso el desarrollo de una base de datos para el registro del inventario y control de embarques.

Tras un análisis en el proceso productivo y mediante pláticas informales con el personal operativo fue posible realizar un modelo para la base de datos que se acoplará a las necesidades de la empresa y que le permitiera al encargado conocer el estado actual del área de empaque.

# *CAPÍTULO 7: COMPETENCIAS DESARROLLADAS*

### <span id="page-50-1"></span><span id="page-50-0"></span>*14. Competencias desarrolladas y/o aplicadas.*

A lo largo de mis años en el instituto logré comprender distintas técnicas, estrategias y herramientas para la resolución de problema, de las cuales actualmente me sirvieron para el desarrollo e implementación de esta base de datos, cómo las siguientes:

- Apliqué herramientas para la identificación de problemas así como también sus causas (Diagrama de Pareto y Diagrama de Ishikawa).
- Elaboré diagramas de flujo para la realización de tareas y ordenadamente ir cumpliendo con los objetivos de forma más eficiente.
- Utilicé tecnologías de la información para la optimización de tiempo en cuanto al registro de materia, acceso y búsqueda de información.
- Elaboré diseño y programación respecto de los requerimientos del cliente.
- Reforcé mis conocimientos en programación y lógica de estructuras, así mismo, desarrollé habilidad para seguimiento de requerimientos de usuario.

# *CAPÍTULO 8: FUENTES DE INFORMACIÓN*

### <span id="page-51-1"></span><span id="page-51-0"></span>*15. Fuentes de información*

- 1. Molina, D. (2015). Gestión de Inventarios: una herramienta útil para mejorar la rentabilidad.
- 2. MEANA COALLA, P. P. (2017). Gestión de inventarios. Ediciones Paraninfo, SA.
- 3. López, M. S., López, M. V., Luna, B. A. R., & Vásquez, O. L. V. (2011). Sistema de Información para el Control de Inventarios del Almacén del ITS. Reporte de Proyecto. Conciencia tecnológica, (41), 41-46.
- 4. Abanto Ruiz, K. J., & Gil Gil, S. P. (2017). Diseño de una base de datos contable para mejorar el registro de compras y ventas en la microempresa Proyectos Especiales Habacuc.
- 5. Sanmiguel, C. C. (2015). Sistema de base de datos que permita gestionar y controlar la información de los vehículos de Trans especiales el Saman SA.
- 6. Urango, P. E. (2013). Diseño de un software para el manejo de la base de datos de los productos, clientes y proveedores de mercados luna palmera del municipio de Turbo.
- 7. PROGRAMACION, L. (2009). Lenguaje de programación.
- 8. *Documentación de Visual Studio.* (2022). MicrosoftLearn. [https://learn.microsoft.com/es-mx/visualstudio/windows/?view=vs-](https://learn.microsoft.com/es-mx/visualstudio/windows/?view=vs-2022&preserve-view=true)[2022&preserve-view=true](https://learn.microsoft.com/es-mx/visualstudio/windows/?view=vs-2022&preserve-view=true)

# *CAPÍTULO 9: ANEXOS*

#### <span id="page-52-1"></span><span id="page-52-0"></span>*17. Anexos*

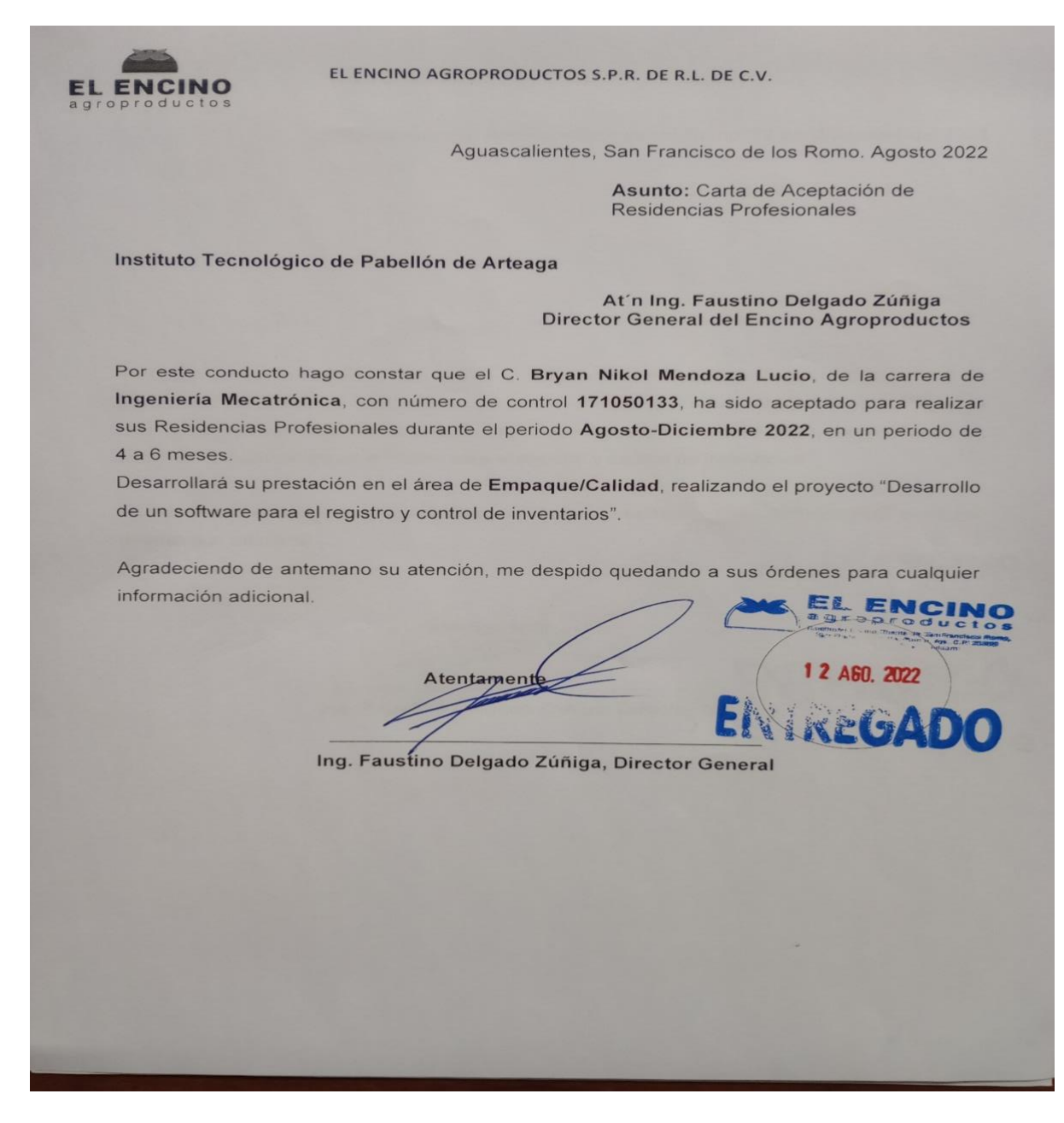

#### **MINUTA DE REUNIÓN**

El Encino Agroproductos

Fecha:  $08 - Dic - 22$ 

Hora de inicio: 10:00am

Tema: Capacitación del software para el registro de producción e inventarios.

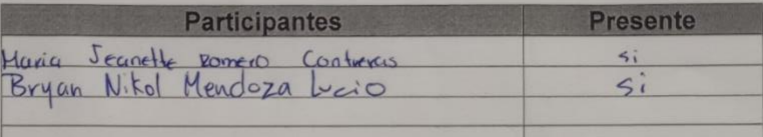

puntos tratados: Registro y actualización de<br>la base de datos para cada tabla

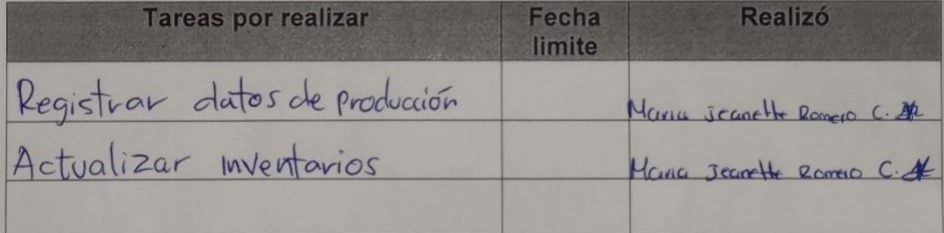

Próxima reunión Fecha:  $12 - Dic - 22$ Hora: 10:00 am Lugar: El Encino Agroproductos

Residente: Bryan Mendoza

Sup. Maria Jeanette